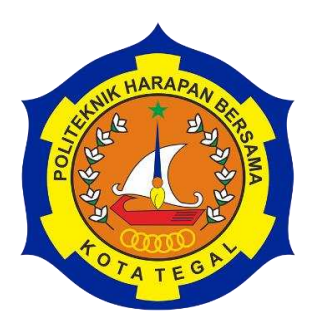

## **SISTEM INVENTORY DI MEZURA STORE BERBASIS WEBSITE**

TUGAS AKHIR

Diajukan Sebagai Salah Satu Syarat Untuk Menyelesaikan Studi Jenjang Program Diploma Tiga

> **Oleh : Nama : Akhmad Tubagus Fahmi NIM : 20041014**

# <span id="page-0-0"></span>**PROGRAM STUDI DIPLOMA III TEKNIK KOMPUTER POLITEKNIK HARAPAN BERSAMA TEGAL**

<span id="page-0-1"></span>**2023** 

#### **HALAMAN PERNYATAAN KEASLIAN**

Kami yang bertanda tangan dibawah ini :

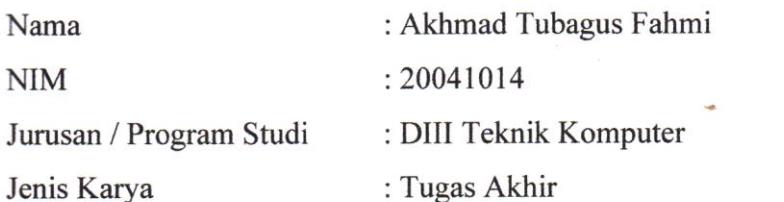

Adalah mahasiswa Program Studi DIII Teknik Komputer Politeknik Harapan Bersama Kota Tegal, dengan ini kami menyatakan bahwa laporan tugas akhir kami yang berjudul :

#### **"SISTEM INVENTORI DI MEZURA STORE BERBASIS WEBSITE"**

Merupakan hasil pemikiran dan kerjasama sendiri secara orisinil dan saya susun secara mandiri dan tidak melanggar kode etik hak karya cipta. Pada pelaporan Tugas Akhir ini juga bukan merupakan karya yang pernah diajukan untuk memperoleh gelar akedemik tertentu disuatu Perguruan Tinggi dan sepanjang pengetahuan saya juga tidak terdapat karya atau pendapat yang pernah ditulis atau disebutkan dalam daftar pustaka.

Apabila dikemudian hari terbukti ternyata Laporan Tugas Akhir ini terbukti melanggaar kode etik karya cipta atau merupakan karya yang dikategorikan mengandung unsur plagiarismm, maka saya bersedia melakukan penelitian baru dan menyusun laporannya sebagai Tugas Akhir, sesuai dengan ketentuan yang berlaku.

Demikian pernyataan kami buat dengan sebenarnya dan sesungguhnya.

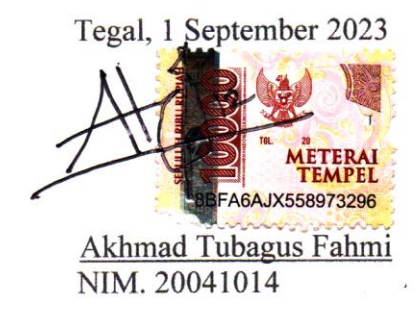

#### H**HALAMAN PERSUTUJUAN PUBLIKASI TUGAS AKHIR UNTUK KEPERLUAN AKADEMIS**

Sebagai civitas akademika Politeknik Harapan Bersama Tegal, Kami yang bertanda tangan dibawah ini :

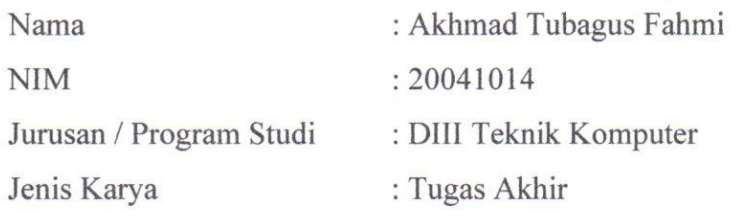

Demi pengembangan ilmu pengetahuan, menyetujui untuk memberikan kepada Politeknik Harapan Bersama Tegal **Hak Bebas Royalti** *(Non-excelusive Royality- Free Right)* atas Tugas Akhir kami yang berjudul :

#### **"SISTEM INVENTORY DI MEZURA STORE BERBASIS WEBSITE"**

Beserta perangkat yang ada (jika diperlukan). Dengan Hak Bebas Royalti Nonekslusif ini Politeknik Harapan Bersama Tegal berhak menyimpan, mengalih media/formatkan, mengelola dalam bentuk pangkalan data (database), merawat dan mempublikasikan tugas akhir kami selama tetap mencantumkan nama kami sebagai penulis/pencipta dan sebagai pemilik Hak Cipta.

Demikian pernyataan ini kami buat dengan sebenanya.

Dibuat di : Tegal Pada Tanggal : 1 September 2023 Yang Menyatakan

Akhmad Tubagus Fahmi NIM. 20041014

#### **HALAMAN PERSETUJUAN**

Tugas Akhir (TA) yang berjudul **"SISTEM INVENTORY DI MEZURA STORE BERBASIS WEBSITE"** yang disusun oleh Akhmad Tubagus Fahmi, NIM 20041014 telah mendapat persetujuan pembimbing dan siap dipertahankan di depan tim penguji Tugas Akhir (TA) Program Studi Diploma III Teknik Komputer Politeknik Harapan Bersama Tegal.

Tegal, 20 Juni 2023

Menyetujui

Pembimbing I, Pembimbing II,  $\Lambda$ 

Wildani Eko Nugroho, M.Kom. Hepatika Zidny Ilmadina, S.Pd,M.Kom.<br>NIPY. 12.002.007 NIPY. 08.017.340

iv

 $\hat{\mathbb{C}}$ 

## HALAMAN PENGESAHAN

<span id="page-4-0"></span>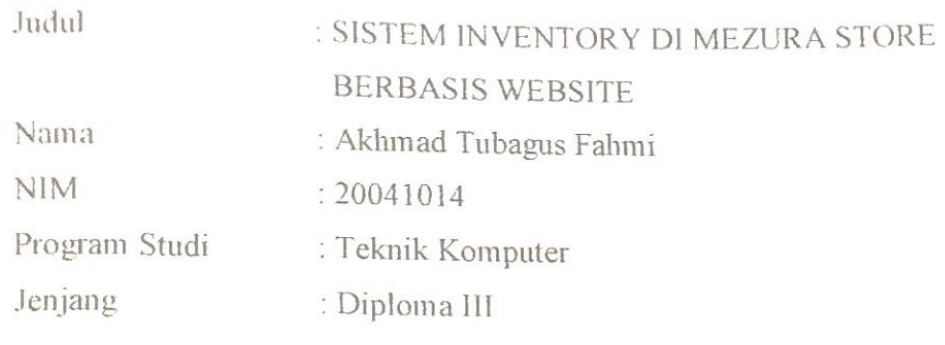

Dinyatakan LULUS setelah dipertahankan di depan Tim Penguji Tugas Akhir Program Studi Diploma III Teknik Komputer Politeknik Harapan Bersama Tegal

Tegal, 31 Agustus 2023

Tim Penguji:

Pembimbing  $\overline{P}$ 

Wildani Eko Nugroho, M.Kom. Wildani Eko Nugroho, M.Kom.

Pembimbing II

Pembimbing II

Hepatika Zidny Ilmadina, S.Pd, M.Kom. NIPY. 08.017.340

Tim Penguji :

 $\frac{1}{2}$ 

Ida Afriliana.ST, M.Kom NIPY. 12.013.168

Anggota Penguji I  $\overrightarrow{A}$ 

Nurohim S.ST, M.Kom NIPY. 09.017.342

Anggota Penguji II  $A$ 

Hepatika Zidny Ilmadina, S.Pd.M.Kom NIPY. 08.017.340

Mengetahui, Ketua Program, Studi DIII Teknik Komputer, Ketua Program Bersama Tegal Politeknik Harapan Bersama Tegal  $H = 168$  Afriliana. $S$ 1, M.K.  $NIPY.12.01$ 

 $\mathbf{V}$ 

## **HALAMAN MOTTO**

- <span id="page-5-0"></span>❖ Jika kamu bertemu orang baru, kosongkan gelasmu.
- ❖ Ketika jalanmu buntu, maka kamu bisa ciptakan peta baru dihidupmu.

## **HALAMAN PERSEMBAHAN**

- <span id="page-6-0"></span>1. Allah Subhanahu Wata'ala, karena hanya atas izin dan karuniaNyalah maka laporan ini dapat di buat dan selesai pada waktunya.
- 2. Kedua Orang Tua saya yaitu bapak Suritno dan ibu Toipah yang telah memberikan dukungan moril maupun materi serta do'a yang tiada hentinya.
- 3. Kedua Saudara Perempuan saya selalu memberi saya motivasi yang tak henti – hentinya
- 4. Sosok anak perempuan dari Ibu Ety yang menjadi penyemangat saya disaat sedang malas
- 5. Bapak Agung Hendarto, S.E., MA Selaku Direktur Politeknik Harapan Bersama Tegal
- 6. Ida Afriliana, ST. M.Kom selaku Ketua Prodi DIII Teknik Komputer Politeknik Harapan Bersama Tegal
- 7. Wildani Eko Nugroho, M.Kom. selaku Pembimbing I
- 8. Hepatika Zidny Ilmadina, S.Pd,M.Kom. selaku Pembimbing II
- 9. Teman-teman, sahabat dan saudara yang telah mendoakan, mendukung dan memberi semangat dalam menyelesaikan Tugas Akhir ini

#### **ABSTRAK**

<span id="page-7-0"></span>Mezura *Store* adalah usaha milik perorangan yang bergerak dibidang penjualan. Mezura *Store* menggunakan penjualan grosir yaitu menawarkan produk dengan jumlah yang banyak untuk dijual kembali tetapi jika datang langsung ke tempat dapat membeli secara satuan. Masalah yang terjadi, bagian admin masih melakukan pendataan secara manual menggunakan buku, sehingga sering terjadi kesalahan pada pendataan barang keluar dan barang masuk (inventory). Hal itu mengakibatkan pemilik menjadi sering salah dalam mengisi stok secara berlebihan atau kekurangan. Solusi yang ditawarkan adalah pembuatan aplikasi *inventory* berbasis *website* dengan menggunakan framework *codelngiter* yang mampu mengatasi pendataan barang pada admin agar lebih mudah dan terorganisir untuk barang yang masuk maupun barang yang keluar. Hasil dari pembuatan aplikasi inventory menunjukkan untuk bagian admin dapat melakukan fungsi untuk mengubah, menambah, dan menghapus data master. Aplikasi dapat menghasilkan laporan berupa total dan jenis barang. Untuk pemilik hanya mampu melakukan view pada halaman laporan yang disediakan

<span id="page-7-1"></span>Kata Kunci : Mezura *Store*, *Inventory*, Persediaan Barang, *Codelgniter*.

#### **KATA PENGANTAR**

Dengan memanjatkan puji syukur kehadirat Allah SWT, Tuhan Yang Maha Pengasih dan Maha Penyayang yang telah meilmpahkan segala rahmat, hidayah dan inayah-Nya hingga terselesaikannya laporan Tugas Akhir dengan judul **"SISTEM INVENTORY DI MEZURA STORE BERBASIS WEBSITE"**

Tugas Akhir merupakan suatu kewajiban yang harus dilaksanakan untuk memenuhi salah satu syarat kelulusan dalam mencapai derajat Ahli Madya Komputer pada program studi DIII Teknik Komputer Politeknik Harapan Bersama Tegal. Selama melaksanakan penelitian dan kemudian tersusun dalam laporan Tugas Akhir ini, banyak pihak yang telah memberikan bantuan, dukungan, dan bimbingan.

Pada Kesempatan ini, tidak lupa diucapkan terima kasih yang sebesar bersarnya kepada :

- 1. Bapak Agung Hendarto, S.E., MA Selaku Direktur Politeknik Harapan Bersama Tegal
- 2. Ida Afriliana, ST. M.Kom selaku Ketua Prodi DIII Teknik Komputer Politeknik Harapan Bersama Tegal
- 3. Wildani Eko Nugroho, M.Kom. selaku Pembimbing I
- 4. Hepatika Zidny Ilmadina, S.Pd,M.Kom. selaku Pembimbing II
- 5. Kedua Orang Tua saya yaitu bapak Suritno dan ibu Toipah yang telah memberikan dukungan moril maupun materi serta do'a yang tiada hentinya.
- 6. Kedua Saudara Perempuan saya selalu memberi saya motivasi yang tak henti - hentinya
- 7. Teman-teman, sahabat dan saudara yang telah mendoakan, mendukung dan memberi semangat dalam menyelesaikan Tugas Akhir ini

Semoga laporan Tugas Akhir ini dapat memberikan sumbangan untuk pengembangan ilmu pengetahuan dan teknologi.

Tegal, 20 Juni 2023

## **DAFTAR ISI**

<span id="page-9-0"></span>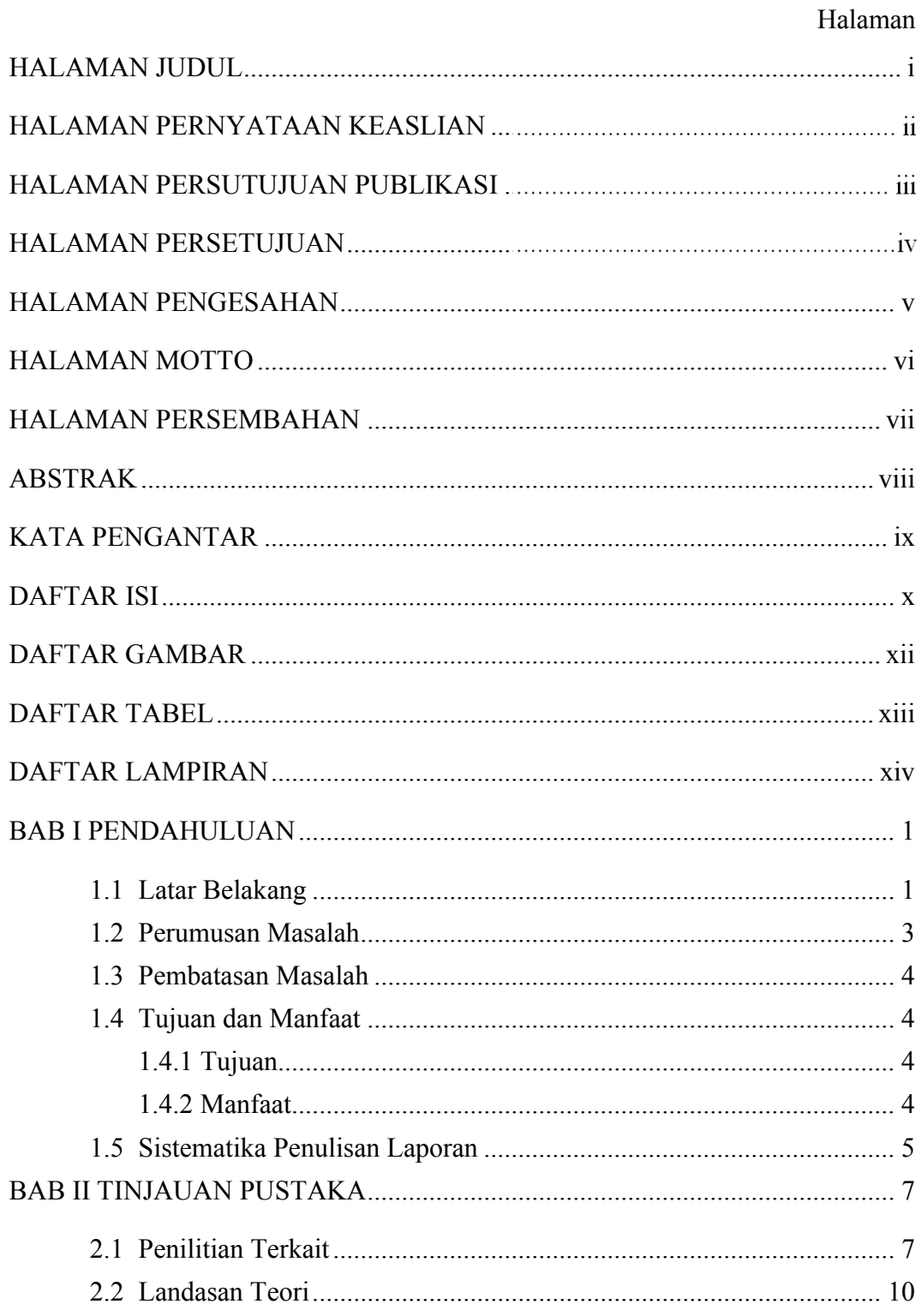

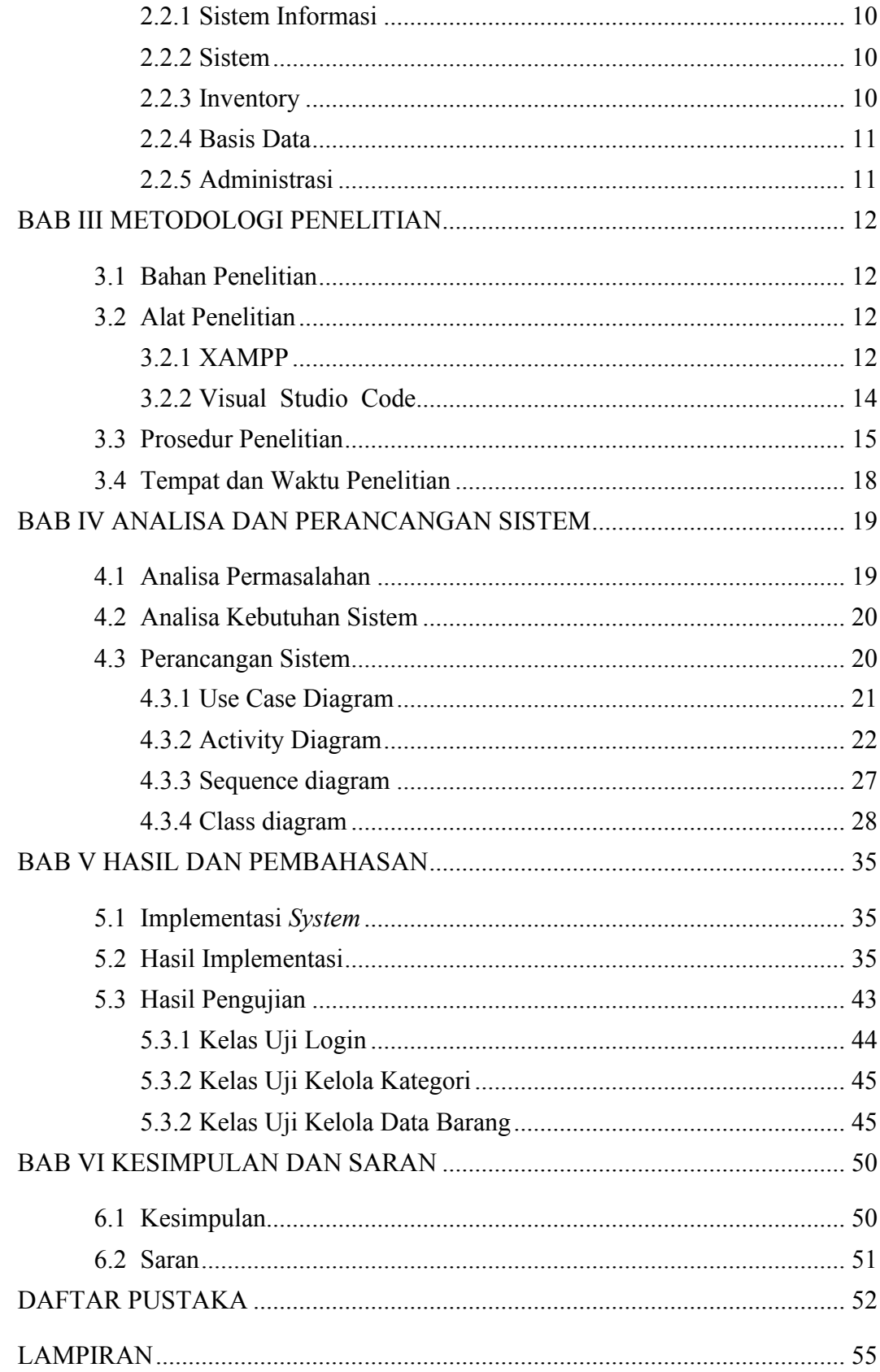

## **DAFTAR GAMBAR**

#### Halaman

<span id="page-12-0"></span>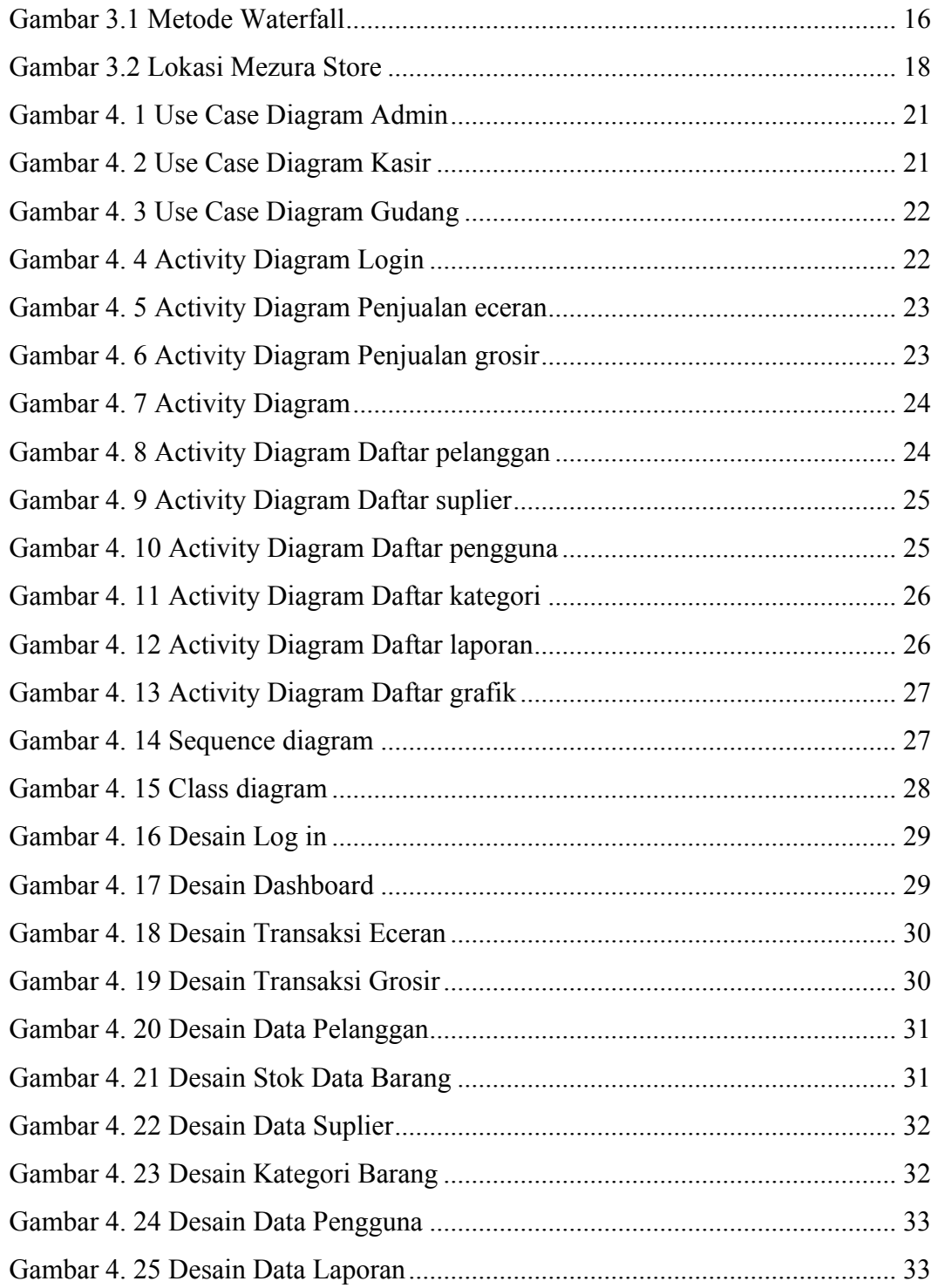

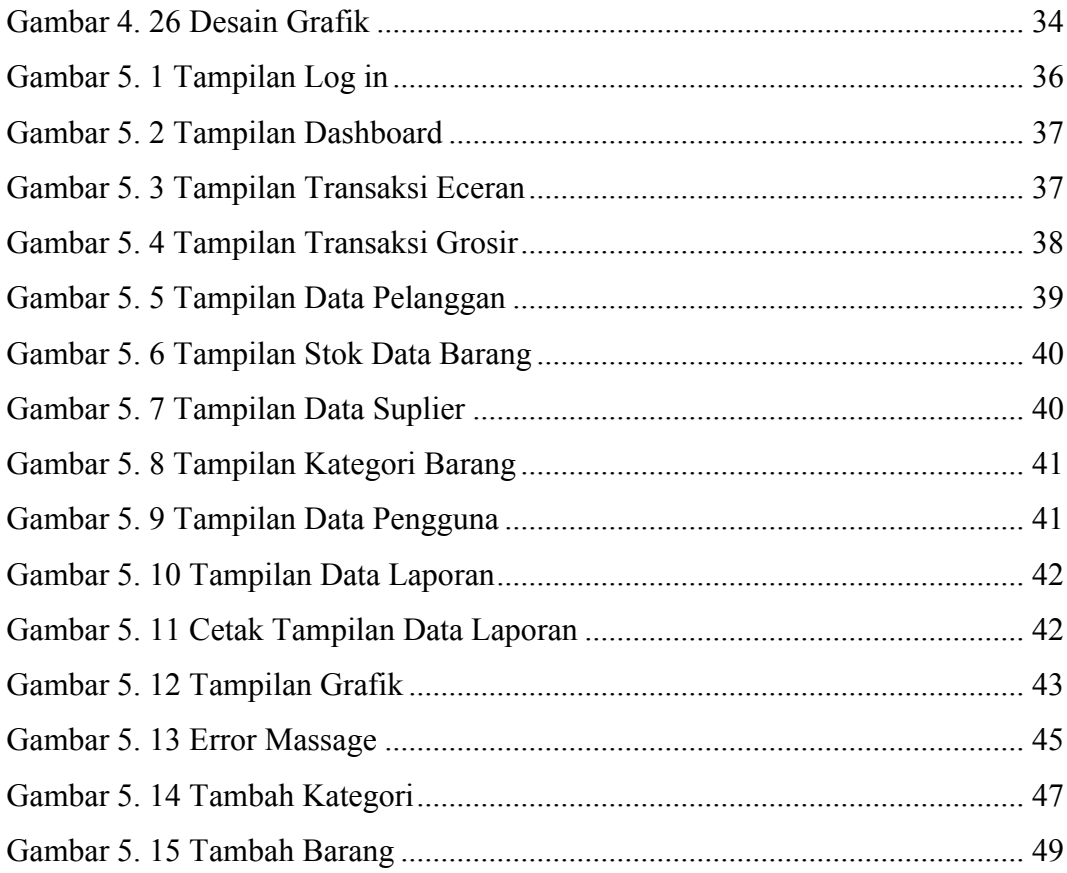

## **DAFTAR TABEL**

#### Halaman

<span id="page-14-0"></span>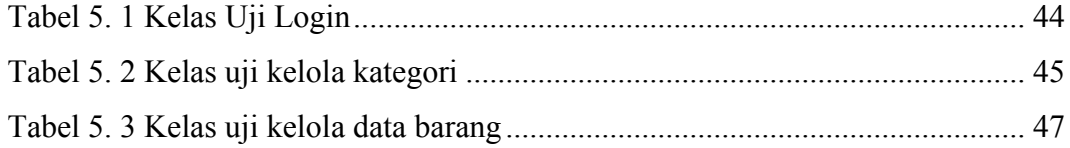

## **DAFTAR LAMPIRAN**

#### Halaman

<span id="page-15-0"></span>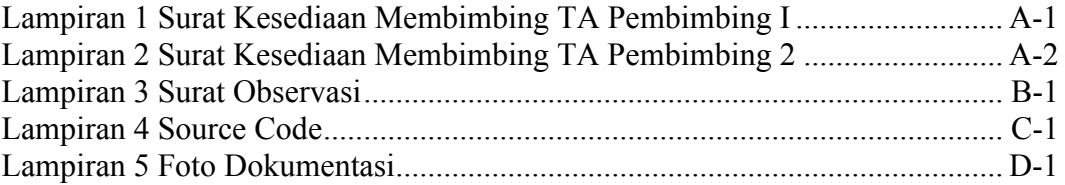

#### **BAB I**

#### **PENDAHULUAN**

#### <span id="page-16-1"></span><span id="page-16-0"></span>**1.1 Latar Belakang**

Bagian Dalam dunia bisnis, bisnis pasti selalu mencari cara untuk meningkatkan penjualan. Peningkatan penjualan berdampak pada peningkatan laba perusahaan yang bertujuan untuk hasil yang diharapkan perusahaan dan berguna bagi perkembangan perusahaan. Faktor yang mempengaruhi pertumbuhan penjualan adalah ketersediaan barang [1].

Penelitian sistem informasi *inventory* Hotel Platinum berbasis *website*  oleh Tika Sari Ramadhani, Sudi Suryad, Desi Imayan (2018). Hal ini berkaitan dengan pengelolaan gudang yang masih secara konvensional oleh pegawai dengan cara mengumpulkan informasi tentang stok yang digunakan di area tersebut sehingga menyebabkan ketidak sesuaian laporan stok yang ada dalam gudang. Metode yang digunakan dalam penelitian ini menggunakan tiga metode yaitu metode observasi, metode wawancara, metode sastra. Penelitian ini menghasilkan aplikasi inventarisasi berbasis *website* [2].

Mezura *Store* adalah toko perkantoran yang berlokasi di Jl. MT Haryono No. 13 Desa Kalisapu, Kecamatan Slawi. Mezura *Store* masih menggunakan cara manual untuk inventarisasi dengan cara menulis di buku yang terkadang kurang tepat. Untuk meningkatkan penjualan sebaiknya Mezura *Store* meningkatkan pelayanan kepada pelanggan, misalnya pada

saat pelanggan memesan barang, seharusnya karyawan merespon dengan cepat ketika pelanggan menanyakan ketersediaan produk tersebut, namun saat ini mereka belum dapat memberikan informasi gudang yang baik kepada pelanggan, karena pada saat *customer* memesan barang, karyawan tidak dapat langsung memberitahukan apakah barang tersebut tersedia atau tidak. Tujuan dibuatnya aplikasi ini adalah untuk memudahkan karyawan dalam mendapatkan informasi persediaan barang.

Efisiensi dan efektifitas proses bisnis merupakan keinginan pembeli bahkan menjadi isu penting dalam bisnis. Proses bisnis dari aplikasi yang direncanakan ini akan membantu para pedagang buah dengan tempat yang kecil dan pembeli yang banyak [3]. Sistem penyimpanan atau gudang memiliki dampak yang signifikan bagi suatu instansi atau perusahaan. Sistem penyimpanan (gudang) dapat membantu memecahkan masalah terkait pengolahan data komoditas dan memudahkan pelaporan data komoditas yang tersedia. Untuk itu diperlukan suatu sistem yang dapat mengelola data penyimpanan dengan baik. Penataan peralatan berupa pengumpulan, pelaporan dan inventarisasi barang-barang yang digunakan dalam operasional kantor. Berdasarkan uraian latar belakang tersebut, maka penulis melakukan penelitian dengan melihat lebih dekat gudang *(warehouse)* untuk merancang dan membangun model *prototype* aplikasi dalam perancangan penyimpanan data gudang berbasis *website* [4].

Pengolahan data *inventory* barang di Mezura *Store* masih manual yaitu untuk menyimpan dan mengolah data dengan buku laporan bursa.

Berdasarkan laporan inventaris tersebut, penulis terdorong untuk lebih mengembangkan sistem informasi inventaris melalui sistem informasi inventaris khususnya di Mezura *Store* berbasis web. Program ini dibuat dengan tujuan untuk memudahkan pengelolaan data toko, sehingga lebih cepat dan akurat dalam pengolahan data serta meningkatkan ketelitian dalam mengelola barang di luar toko.

Dengan adanya permasalahan di Mezura *Store* tersebut, maka salah satu upaya yang dapat dilakukan adalah dengan membuat sistem inventory yang terkomputerisasi dengan menggunakan media online. Sehingga karyawan dapat mengakses laporan secara tepat waktu dan akurat yang dapat mendukung proses pengambilan keputusan.

Berdasarkan hal tersebut diatas, maka dilakukan suatu penelitian yang dituangkan dalam bentuk tugas akhir yang berjudul "SISTEM INVENTORY DI MEZURA *STORE* BERBASIS *WEBSITE*".

#### <span id="page-18-0"></span>**1.2 Perumusan Masalah**

Berdasarkan latar belakang masalah diatas, diperoleh rumusan masalah yaitu, bagaimana menghasilkan Sistem *Inventory* Di Mezura *Store* Berbasis Website ?

#### <span id="page-19-0"></span>**1.3 Pembatasan Masalah**

Dalam penelitian aplikasi sistem *inventory* ini dilakukan beberapa batasan masalah sebagai berikut:

- 1. Penngelolaan barang masuk.
- 2. Penngelolaan barang keluar.
- 3. Penngelolaan *inventory*.
- 4. Metode yang digunakan dalam aplikasi sistem *inventory*.
- 5. Aplikasi ini dibangun sebagai sebuah *Website* dengan menggunakan teknik pengembangan sistem terstruktur, dengan bahasa pemrograman CI, XAMPP dan basis data MySQL.

#### <span id="page-19-2"></span><span id="page-19-1"></span>**1.4 Tujuan dan Manfaat**

1.4.1 Tujuan

Tujuan dari penenelitian ini adalah membuat Sistem *Inventory* Di Mezura *Store* Berbasis Website.

- <span id="page-19-3"></span>1.4.2 Manfaat
	- 1. Pihak pengelola akan memperoleh aplikasi sistem informasi yang bisa digunakan untuk meningkatkan keefektifan penjualan dan efisiensi waktu.
	- 2. Memudahkan dalam pembuatan laporan *inventory* barang, karena dilakukan secara komputerisasi dengan sistem database.

#### <span id="page-20-0"></span>**1.5 Sistematika Penulisan Laporan**

#### **BAB I PENDAHULUAN**

Bab ini memuat pengantar yang meliputi latar belakang, perumusan masalah, batasan masalah, tujuan dan manfaat, serta sistematika penulisan.

### **BAB II TINJAUAN PUSTAKA**

Bab ini merupakan tinjauan pustaka yang berisikan tentang penelitian terkait dan landasan teori tentang sistem *inventory* menggunakan *website.*

#### **BAB III METODOLOGI PENELITIAN**

Bab ini membahas metodologi penelitian yang mencakup prosedur penelitian, teknik pengumpulan data, serta lokasi dan waktu penelitian.

#### **BAB IV ANALISA PERANCANGAN SYTEM**

Bab ini mencakup analisis masalah, analisis kebutuhan sistem, perancangan sistem, dan desain input/output. Pada tahap perancangan sistem, menggunakan UML sebagai sarana untuk menjelaskannya.

#### **BAB V HASIL DAN PEMBAHASAN**

Bab ini berisi rincian hasil penelitian yang diperoleh dari penelitian yang telah dilakukan. Deskripsi hasil penelitian dapat berupa teori/model, perangkat lunak, dan bentuk presentasi lainnya.

### **BAB VI SIMPULAN DAN SARAN**

Bagian ini mencakup kesimpulan dan rekomendasi yang diambil dari keseluruhan isi Laporan Tugas Akhir dan pernyataan singkat dan tepat yang dijabarkan dari hasil penelitian dan pembahasan. Sedangkan saran dibuat berdasarkan pengalaman yang diajukan semua pihak sesuai bahasan sebelumnya.

#### **BAB II**

## **TINJAUAN PUSTAKA**

#### <span id="page-22-1"></span><span id="page-22-0"></span>**2.1 Penilitian Terkait**

Tika Sari Ramadhan, Sudi Suryad, Deci Irmayan (2018) Penelitian Sistem Informasi *Inventory* Hotel Platinum Berbasis Web. Mengatasi situasi penanganan data *inventory* namun staff gudang masih menggunakan cara manual yaitu mendapatkan data barang yang akan digunakan di departemen tersebut sehingga menyebabkan kesalahan perhitungan barang, kesulitan dalam laporan penggunaan barang. Metode yang digunakan dalam penelitian ini menggunakan tiga metode yaitu metode observasi, wawancara, dan dokumen. Hasil penelitian ini tersedia dalam bentuk aplikasi inventaris online [2].

Penelitian Akbar Mashun dan Kondar Siahaan (2019) untuk menganalisis dan merancang sistem informasi gudang PT. PGAS Telekomunikasi Nusantara Palembang pada Jurnal Manajemen Sistem Informasi dengan ISSN 2528-0082. Seperti membuat catatan di selembar kertas kemudian dipindahkan ke komputer yang berdiri sendiri, kebutuhan karyawan akan layanan yang membutuhkan pemrosesan cepat dan akurat, dan pemrosesan laporan berkala oleh karyawan Manajemen senior terbatas karena dapat dilakukan kapan saja jika diperlukan. Metode yang digunakan dalam penelitian ini adalah pendefinisian masalah, studi dokumentasi, pengumpulan data, analisis kebutuhan sistem, dan desain prototipe untuk membuat stok prototipe untuk keperluan pembuatan karya PT. PGAS Telekomunikasi Nusantara Palembang dapat memperluas gudang dan inventarisnya dengan cepat untuk memenuhi kebutuhan bisnis [2].

Kajian Siti Monalisa dkk (2019) tentang perancangan sistem informasi obat di rumah sakit jiwa. Pembahasan masalah bagian farmasi rumah sakit jiwa di Tampan yaitu sistem penyediaan obat, pengelolaan data transaksi pembelian dan penjualan masih dikelola secara manual. Cara yang dilakukan adalah dengan menambahkan data dari laporan transaksi ekspor impor dan pesanan pembelian masih menggunakan buku besar, sehingga sering terjadi kesalahan yang mengakibatkan over and under receipt dari gudang ke gudang supplier. Metode yang digunakan dalam penelitian ini adalah identifikasi masalah dan identifikasi masalah, pengumpulan data, tahap analisis, tahap perancangan, pengembangan sistem dan pengujian sistem untuk membuat sistem. Informasi inventaris digunakan untuk memastikan persediaan obat, sistem peringatan obat yang sudah ketinggalan zaman memudahkan karyawan untuk memantau persediaan obat di setiap kasus dan mempercepat proses pengambilan keputusan saat membeli stok [2].

Kajian tahun 2018 oleh Muhamad Zahruddin, Indri Handayan dan Nini Santika dari STMIK Raharja "PERANCANGAN SISTEM PROSES GAIN BERBASIS JARINGAN UNTUK PT. ARTHAASIA FINANCE" masih dikelola secara manual dengan Microsoft Office atau Microsoft Excel dalam permintaan perkantoran dan laporan bulanan. Arthaasia Finance sulit mendapatkan informasi yang update, selain itu masih sering terjadi human error dalam kegiatan operasional kesalahan pencatatan yang menyebabkan data dan laporan tidak benar juga kurang optimal sehingga sering mengakibatkan keterlambatan pembuatan laporan. Mari kita lihat keterbatasan yang ada di PT. Arthaasia Finance persediaan dan permintaan perlengkapan kantor, sehingga perusahaan membutuhkan aplikasi manajemen perlengkapan kantor yang menyederhanakan permintaan perlengkapan kantor. Mengenai permasalahan yang dianalisis dalam proses permintaan dan penawaran persediaan kertas kantor PT. Arthaasia Finance yang masih memiliki beberapa keterbatasan dan kekurangan telah menciptakan beberapa alternatif pemecahan masalah tersebut, antara lain membuat sistem pelaporan yang optimal agar pelaporan tidak lagi tertunda dan membuat sistem yang berfungsi untuk produk IT untuk menawarkan kemudahan. Kegiatan dan proses operasional ATK akan cepat, akurat dan tepat, serta akan dikembangkan sistem untuk mendukung pengiriman dan penyajian produk IT dengan menawarkan produk pesanan yang baik dan menampilkan gudang IT yang *update* dan *realtime* [5].

#### <span id="page-25-1"></span><span id="page-25-0"></span>**2.2 Landasan Teori**

#### 2.2.1 Sistem Informasi

Sistem informasi adalah kombinasi yang sempurna dari pengguna, perangkat keras, perangkat lunak, jaringan komunikasi, sumber daya informasi, praktik dan prosedur untuk menyimpan, mengakses, mengubah, dan menyebarkan informasi dalam suatu sistem [6].

#### <span id="page-25-2"></span>2.2.2 Sistem

Sistem diartikan serangkaian proses terkait dan tersambung untuk dilakukan bersama-sama. Secara umum, sebuah sistem informasi terdiri dari tiga elemen utama. Ketiga elemen ini ini termasuk perangkat lunak, perangkat keras, dll. Ketiga komponen ini saling berhubungan terhubung semua [7].

#### <span id="page-25-3"></span>*2.2.3 Inventory*

*Inventory* adalah persediaan bahan baku, atau stok yang tersimpan untuk digunakan di masa depan bisa juga dalam jangka pendek. *Inventory* yaitu proses pengelolaan perolehan atau penyimpanan stok barang milik suatu tempat usaha atau perusahaan.

Oleh karena itu, penulis menyimpulkan bahwa persediaan yaitu proses perolehan dan pengiriman stok barang yang dimiliki oleh suatu tempat usaha atau perusahaan untuk melakukan kegiatan untuk waktu yang akan datang maupun untuk waktu tertentu [8].

#### <span id="page-26-0"></span>2.2.4 Basis Data

Basis data adalah kumpulan data atau informasi yang diatur menurut beberapa kriteria terkait. Data merupakan faktor yang paling penting karena merupakan dasar informasi dan menentukan kualitasnya. Menurut Stephens dan Plew (2000), *database* adalah suatu mekanisme untuk menyimpan informasi atau data. Basis data memungkinkan pengguna untuk dengan mudah menyimpan, menghapus, dan mengubah informasi [9].

#### <span id="page-26-1"></span>2.2.5 Administrasi

Administrasi adalah kegiatan dimana informasi dikumpulkan dan disimpan secara sistematis, yang tujuannya adalah untuk menghasilkan informasi dan memfasilitasi pengambilannya secara keseluruhan dan dalam hubungannya satu sama lain.

Manajemen yang dimaksud dalam penelitian ini adalah segala jenis penerimaan barang dan pencatatan pengeluaran barang atau pendataan yang terjadi selama proses jual beli barang [10].

#### **BAB III**

### **METODOLOGI PENELITIAN**

#### <span id="page-27-1"></span><span id="page-27-0"></span>**3.1 Bahan Penelitian**

Objek Penelitian pada MEZURA *STORE* sebagai implementasi *website inventory* dalam penelitian ini. Data *primer* dan *sekunder* digunakan untuk mendukung penelitian ini, yaitu sebagai berikut:

- 1. Data *Primer* adalah mengumpulkan informasi dari item data. Informasi produk, jam operasional, sistem penjualan yang digunakan sebelumnya, dan informasi lain yang membantu dalam proses penelitian.
- 2. Data *Sekunder* adalah informasi diperoleh melalui membaca dan menganalisis sumber-sumber yang berhubungan dengan penelitian.

#### <span id="page-27-2"></span>**3.2 Alat Penelitian**

Dalam penelitian ini alat yang digunakan yaitu :

Hardware : Seperangkat komputer

<span id="page-27-3"></span>Software :

a. XAMPP

XAMPP adalah server yang paling banyak digunakan untuk pembelajaran PHP mandiri, terutama untuk developer pemula. Fiturnya lengkap tetapi mudah digunakan untuk developer PHP pemula. Selain gratis, fiturnya cukup lengkap dan mudah digunakan untuk pemula PHP. Yang harus Anda lakukan adalah menjalankan modul Apache yang disertakan dengan XAMPP. MySQL adalah database client-server tempat data disimpan di server yang dapat diakses dari komputer klien. Itu dapat diakses ketika komputer terhubung ke server. Berbeda dengan database desktop, dimana semua pengolahan data harus dilakukan di komputer yang digunakan [14].

b. Boostrapp

MySQL adalah sistem manajemen basis data relasional (RDBMS) yang populer dan open-source. RDBMS adalah sistem yang digunakan untuk mengorganisasi dan mengelola data dalam bentuk tabel dengan hubungan yang ditentukan. MySQL dikembangkan oleh Oracle Corporation dan pertama kali dirilis pada tahun 1995. MySQL biasanya digunakan untuk mengelola basis data Website, seperti basis data yang mendukung aplikasi Website dan situs Website.

MySQL berasal dari konsep utama dalam basis data, yaitu SQL (Structured Query Language), dan digunakan untuk memilih, memasukkan, mengubah, dan menghapus data dengan mudah dan otomatis melalui penggunaan basis data khusus [12].

c. Framework CodeIgniter

Framework Codeigniter adalah framework yang digunakan untuk membuat website dinamis dengan menggunakan konsep pemrograman MVC (Model, View and Controller), yang menggunakan bahasa pemrograman PHP. Codeigniter adalah

framework aplikasi web open source yang digunakan untuk membangun aplikasi PHP dinamis sehingga pengembang dapat mengerjakan aplikasi lebih cepat daripada menulis semua kode dari awal. Codeigniter menyediakan berbagai library yang dapat memfasilitasi pengembangan website dinamis dinamis [11].

<span id="page-29-0"></span>d. Visual Studio Code

VSCode atau Visual Studio Code adalah editor kode sumber gratis dan open-source yang dikembangkan oleh Microsoft. VSCode tersedia untuk Windows, Linux, dan macOS, dan mendukung berbagai bahasa pemrograman seperti JavaScript, TypeScript, Python, dan PHP, serta banyak lagi.

VSCode menawarkan fitur-fitur seperti penyorotan sintaks, indentasi otomatis, kode penuangan, dan debuging langsung pada editor. Selain itu, VSCode juga mendukung pengayaan (extension) yang memungkinkan pengguna menambahkan fungsionalitas tambahan ke dalam editor.

VSCode juga memiliki fitur Git yang terintegrasi sehingga memungkinkan pengguna untuk melakukan version control pada kode mereka secara langsung di dalam editor. Fitur ini memungkinkan pengguna untuk mengelola repository Git mereka dan melakukan operasi Git seperti commit, push, dan pull secara langsung di dalam editor.

Karena memiliki antarmuka yang intuitif dan ringan, serta dukungan untuk banyak bahasa pemrograman, VSCode menjadi editor kode sumber populer di kalangan pengembang software dan diterima dengan baik oleh komunitas open-source [15].

#### <span id="page-30-0"></span>**3.3 Prosedur Penelitian**

Disini penulis menggunkan Metode *Waterfall*. Metode waterfall adalah suatu pendekatan pengembangan perangkat lunak yang terstruktur dan linier, di mana pengembangan perangkat lunak dilakukan secara berurutan dari tahap satu hingga tahap berikutnya. Metode ini disebut waterfall karena setiap tahap dalam pengembangan perangkat lunak harus selesai sebelum tahap berikutnya dimulai, seperti air terjun yang mengalir ke bawah secara terstruktur dan linier.

Metode waterfall terdiri dari beberapa tahap yang harus dilalui secara berurutan, mulai dari analisis kebutuhan, perencanaan, desain, implementasi, pengujian, hingga pemeliharaan. Setiap tahap ini memiliki deliverables atau hasil kerja yang harus selesai sebelum tahap berikutnya dimulai.

Salah satu keuntungan dari metode waterfall adalah struktur yang terorganisir dan mudah dipahami. Hal ini memudahkan pengembang perangkat lunak untuk mengikuti tahapan pengembangan dengan jelas dan efisien. Selain itu, karena setiap tahap selesai sebelum tahap berikutnya dimulai, maka kesalahan atau perubahan dapat terdeteksi dengan lebih mudah dan dapat diperbaiki pada tahap yang sesuai.

Namun, metode waterfall juga memiliki kelemahan, di antaranya sulitnya melakukan perubahan pada tahap yang sudah selesai, karena perubahan pada tahap satu dapat memengaruhi tahap-tahap berikutnya. Selain itu, metode ini tidak cocok untuk pengembangan perangkat lunak yang kompleks dan tidak dapat memprediksi perubahan kebutuhan pada masa depan.

Secara keseluruhan, metode waterfall adalah salah satu metode pengembangan perangkat lunak yang terstruktur dan linier, yang mengharuskan setiap tahap selesai sebelum tahap berikutnya dimulai. Metode ini memiliki keuntungan dan kelemahan, sehingga penggunaannya harus disesuaikan dengan kondisi dan kebutuhan proyek yang sedang dikerjakan.

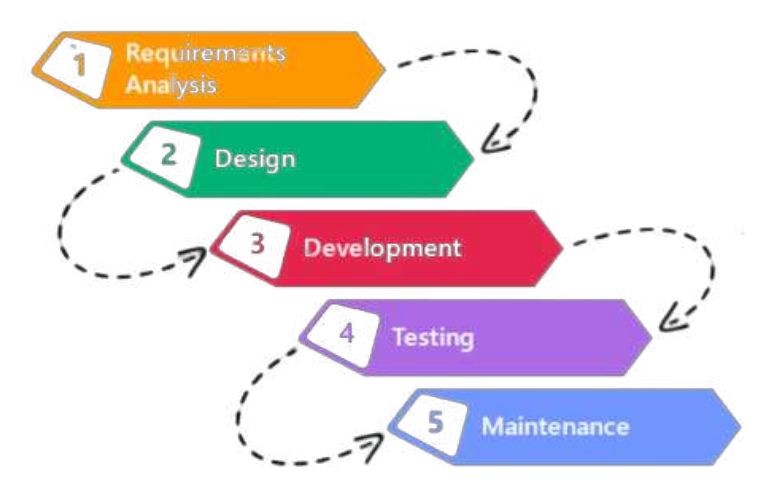

<span id="page-31-0"></span>Gambar 3.1 Metode Waterfall

Langkah-langkah *Waterfall* :

a. Requirement

Dalam tahap ini penulis melakukan analisis mendalam tahapan sistem yang sedang berjalan, sehingga penulis bisa melihat kebutuhan dengan baik proses yang terjadi. Sehingga akan mempermudah penulis didalam membuat sistem informasi persediaan barang.

b. Design

Desain yang digunakan dalam sistem informasi persediaan barang penulis menggunakan tools desain United Modelling language *(UML)*

c. Development

Pada perancangan program ini penulis membuat pemograman dengan menggunakan bahasa pemrograman Personal Home Page *(PHP)*, Hyper Text Markup Language *(HTML)*, dengan *framework Codeigniter* serta database MySQLi

d. Testing

Pengujian aplikasi dilakukan untuk memastikan bahwa aplikasi yang dibuat telah sesuai dengan desain dan semua fungsi dapat berjalan dengan baik tanpa ada kesalahan, yakni dengan pengujian dilakukan dengan metode *black-box testing*.

e. Maintenance

Pada tahapan ini penulis melakukan beberapa hal yang dapat mendukung agar apllikasi yang telah dibuat dapat digunakan secara maksimal yaitu dengan cara mendokumentasikan semua informasi dan melakukan pemeliharaan terhadap aplikasi yang telah dibuat

#### <span id="page-33-0"></span>**3.4 Tempat dan Waktu Penelitian**

#### **3.4.1 Tempat**

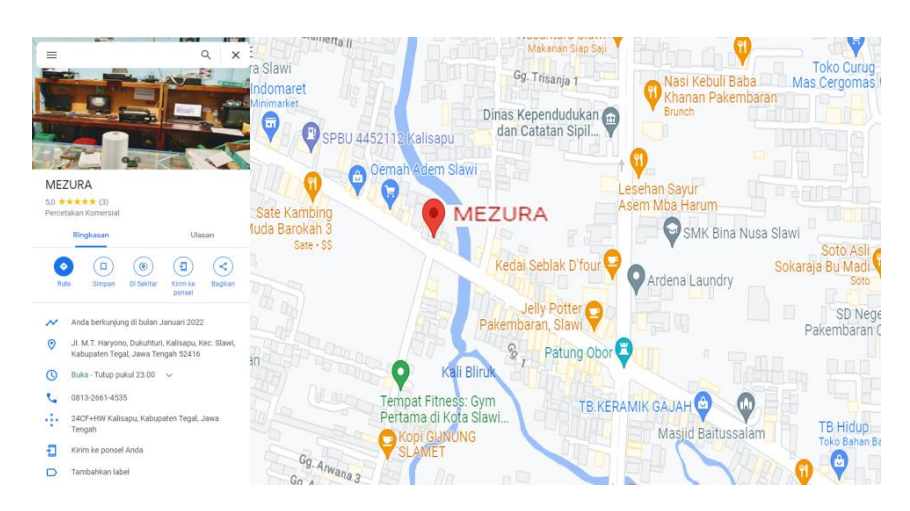

Tempat penelitian dilakukan di Mezura *Store*

Gambar 3.2 Lokasi Mezura *Store*

#### <span id="page-33-1"></span>**3.4.2 Waktu Penelitian**

Hari atau Tanggal : Senin, 2 Januari – Sabtu, 6 Mei 2023

#### **BAB IV**

#### **ANALISA DAN PERANCANGAN SISTEM**

#### <span id="page-34-1"></span><span id="page-34-0"></span>**4.1 Analisa Permasalahan**

Mezura *Store* adalah sebuah toko yang bergerak di bidang alat tulis kantor. Namun, toko tersebut masih menggunakan sistem pengelolaan gudang yang tradisional dengan cara mencatat dalam buku secara satu persatu. Hal ini dapat menimbulkan beberapa permasalahan yang harus diatasi agar toko dapat bersaing dan berkembang di masa depan.

Salah satu permasalahan yang muncul adalah efisiensi waktu. Dalam melakukan pengelolaan gudang secara tradisional, toko harus mencatat satu persatu, yang dapat memakan waktu.

Masalah lainnya adalah salah perhitungan dan pencatatan, ada kesalahan yang terjadi akibat pengelolaan persediaan gudang secara manual dan tradisional. Pengelolaan persediaan secara sistem menggunakan Sistem *Inventory* akan lebih memudahkan dalam pencatatan pergerakan barang. Komputerisasi akan banyak menghemat waktu dan pengelolaan akan menjadi lebih efisien.

Oleh karena itu, toko tersebut akan membuat dan merancang sebuah sistem *inventory* untuk memudahkan sistem pengelolaan gudang tersebut berbasis website menggunakan *framework Codeigniter*. Dengan adanya sistem *inventory* berbasis *website* ini, toko dapat meningkatkan efisiensi waktu, serta memiliki sistem manajemen pengelolaan gudang yang terintegrasi. Dalam pengembangan sistem *inventory* tersebut, toko akan menggunakan *framework Codeigniter* untuk menghasilkan sistem yang berkualitas dan dapat diandalkan.

#### <span id="page-35-0"></span>**4.2 Analisa Kebutuhan Sistem**

Analisis kebutuhan sistem dilakukan untuk mengetahui kebutuhan apa saja yang diperlukan dalam penelitian, menentukan keluaran yang akan dihasilkan sistem, lingkup proses yang digunakan untuk mengolah masukan menjadi keluaran serta kontrol terhadap sistem.

#### **4.2.1 Kebutuhan Perangkat Lunak**

*Software* atau perangkat lunak yang dibutuhkan dalam pembuatan sistem ini adalah:

- 1. Visual Studio Code
- 2. Xampp

#### <span id="page-35-1"></span>**4.3 Perancangan Sistem**

Perancangan sistem *inventory* berbasis *website* ini menggunakan perancangan *UML* (Unified Modeling Language) yang meliputi *Use case, Activity Diagram, Squence, Class.*
# 4.3.1 Use Case Diagram

# a. Admin

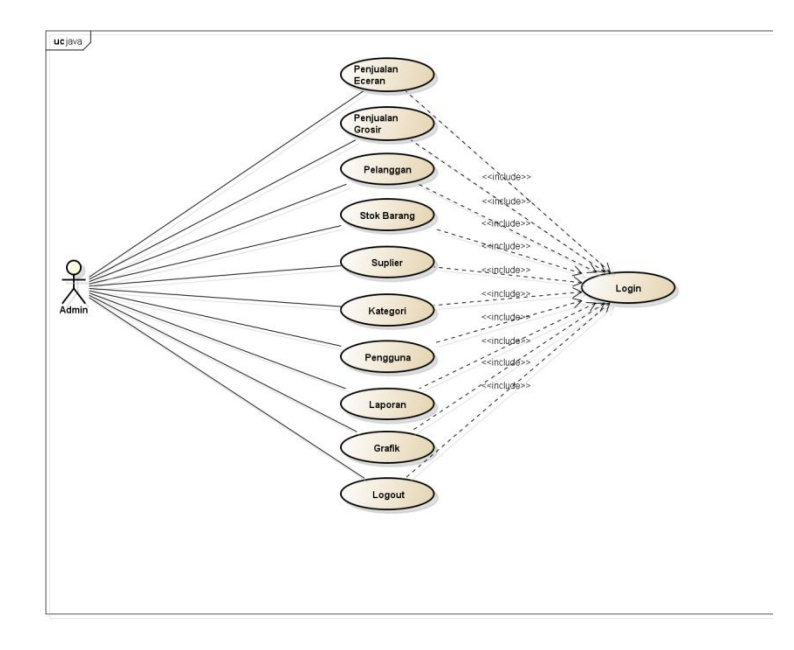

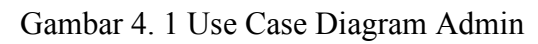

b. Kasir

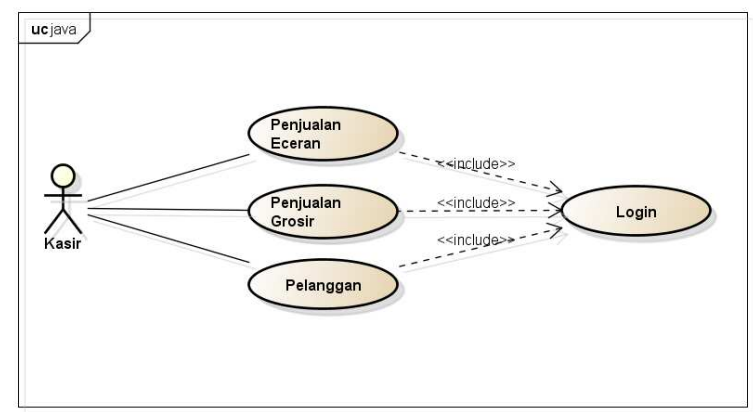

Gambar 4. 2 Use Case Diagram Kasir

# c. Gudang

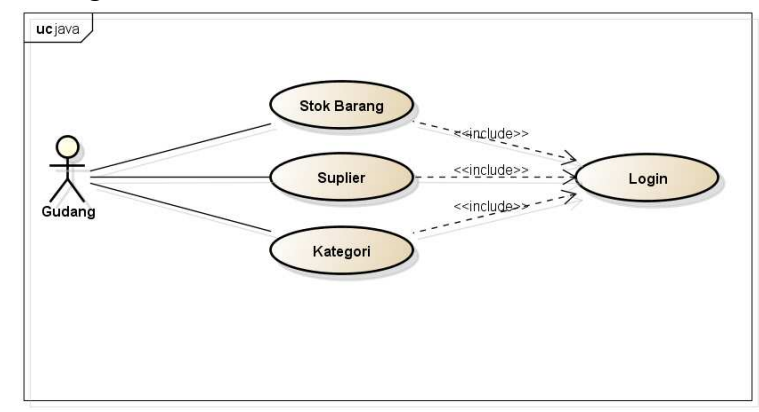

Gambar 4. 3 Use Case Diagram Gudang

# 4.3.2 Activity Diagram

a. Login

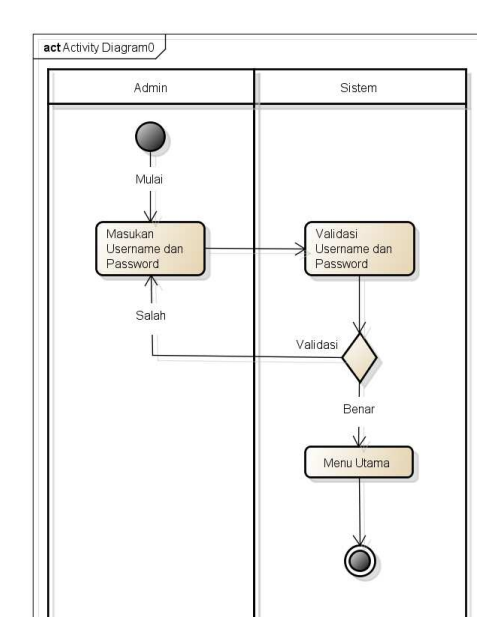

Gambar 4. 4 Activity Diagram Login

b. Penjualan eceran

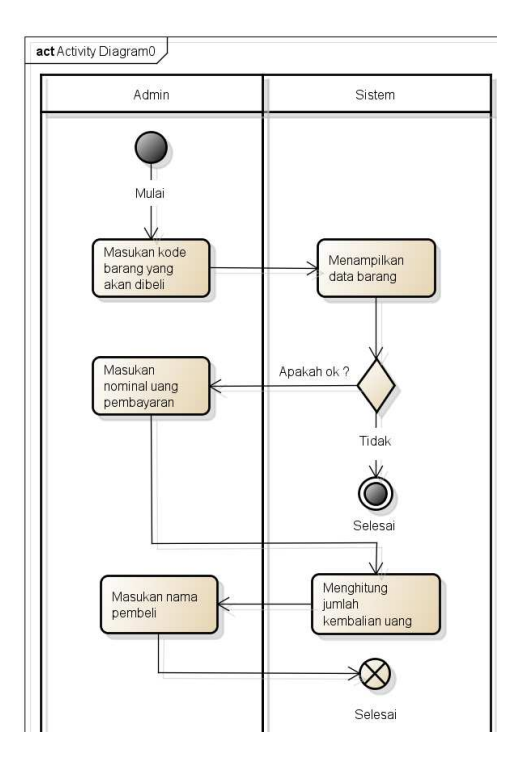

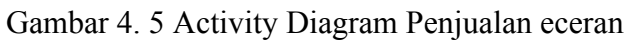

c. Penjualan grosir

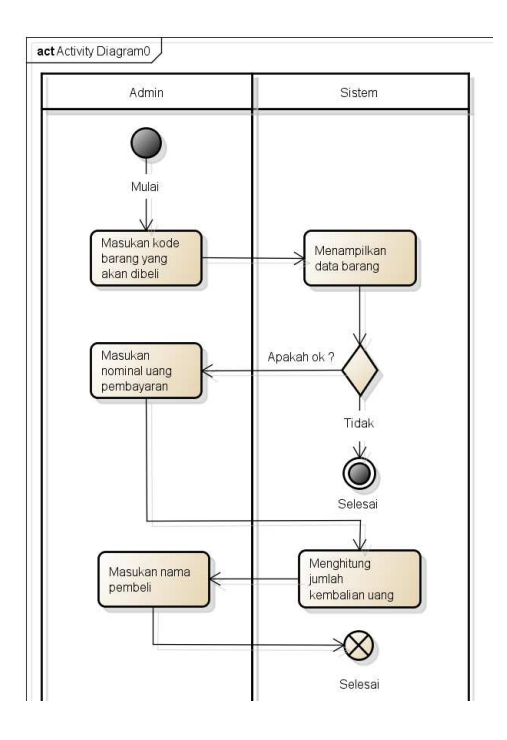

Gambar 4. 6 Activity Diagram Penjualan grosir

d. Stok barang

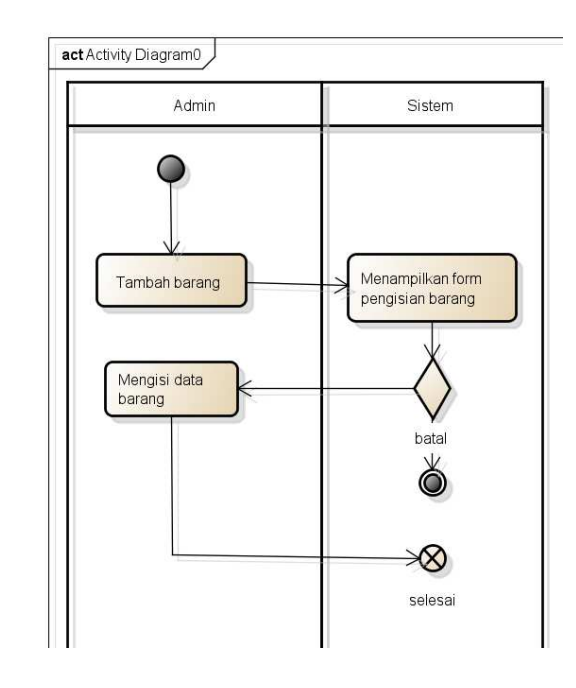

Gambar 4. 7 Activity Diagram

e. Daftar pelanggan

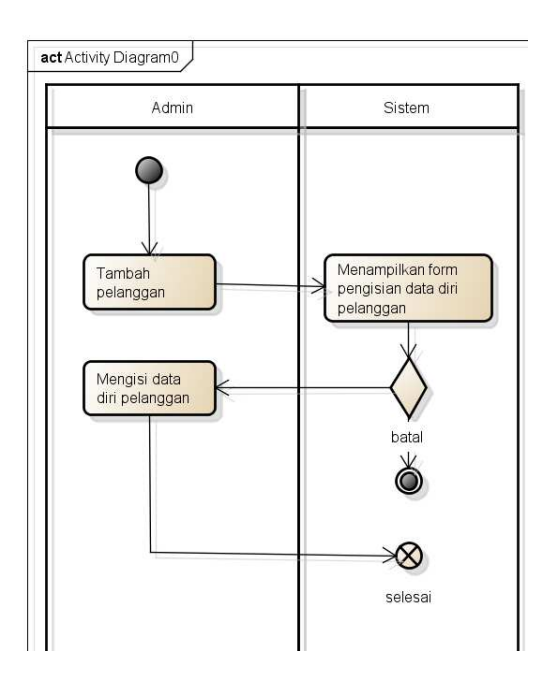

Gambar 4. 8 Activity Diagram Daftar pelanggan

f. Daftar suplier

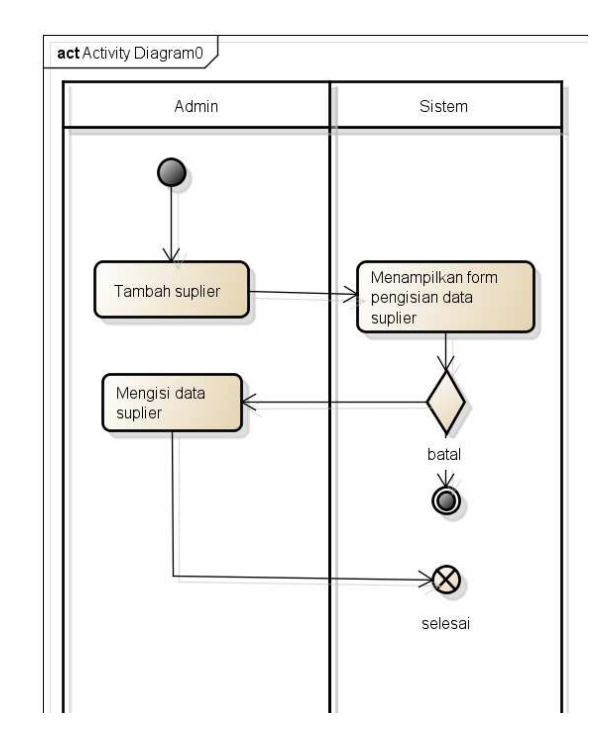

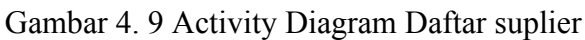

g. Daftar pengguna

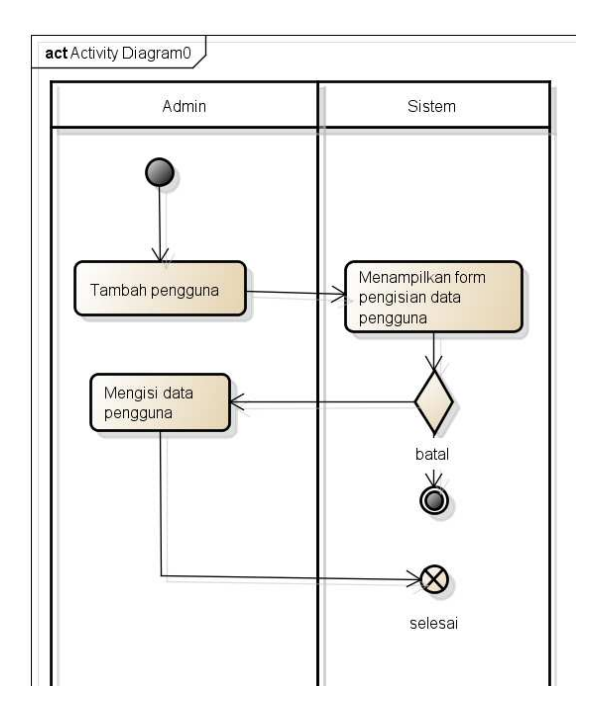

Gambar 4. 10 Activity Diagram Daftar pengguna

h. Daftar kategori

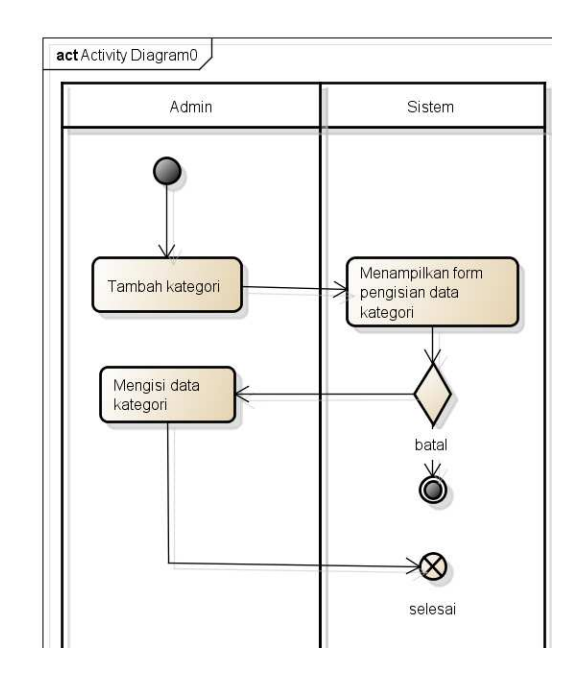

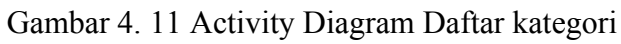

i. Daftar laporan

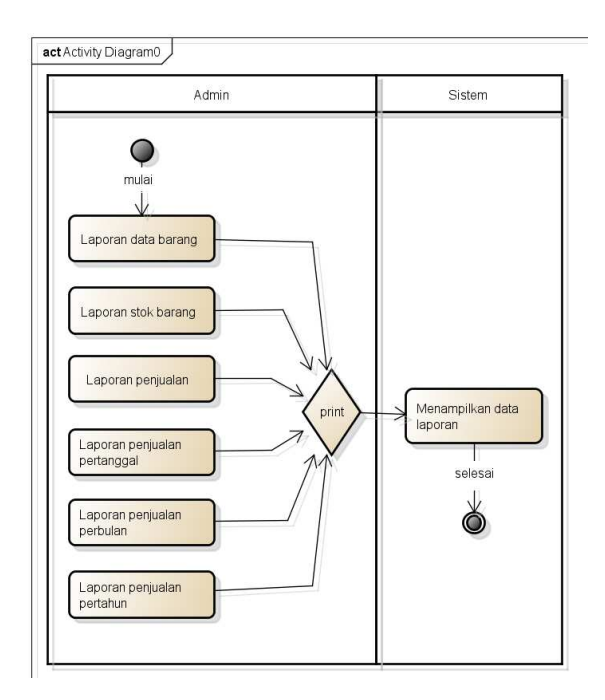

Gambar 4. 12 Activity Diagram Daftar laporan

# j. Daftar grafik

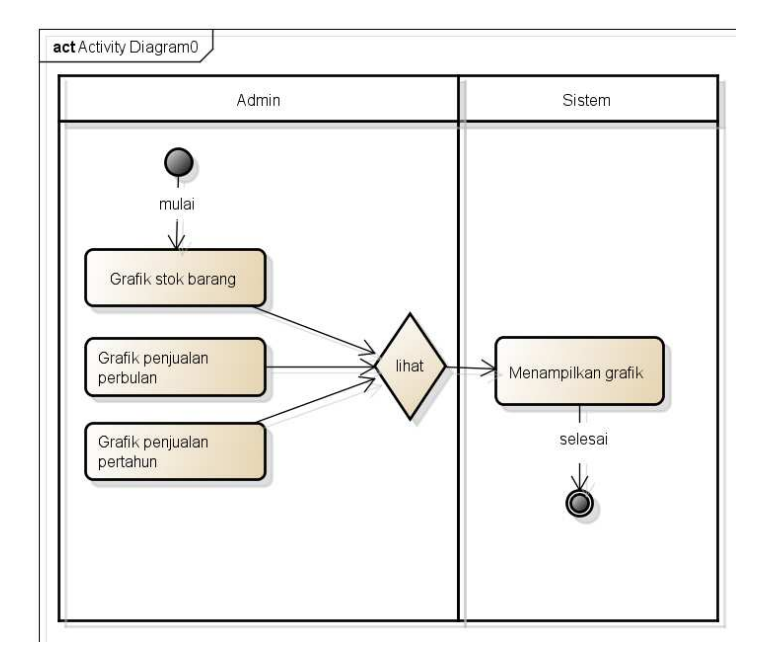

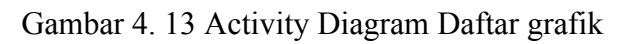

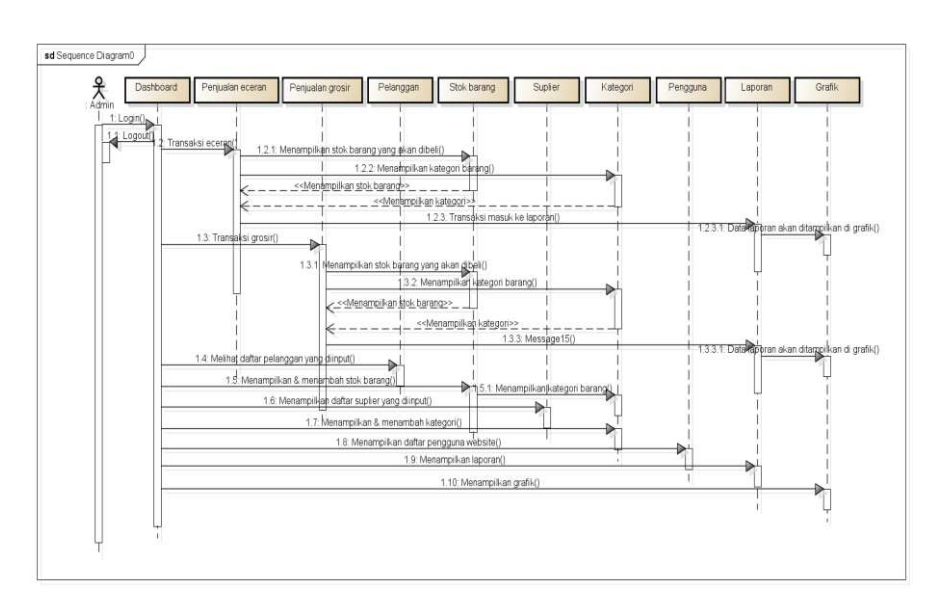

# 4.3.3 Sequence diagram

Gambar 4. 14 Sequence diagram

### 4.3.4 Class diagram

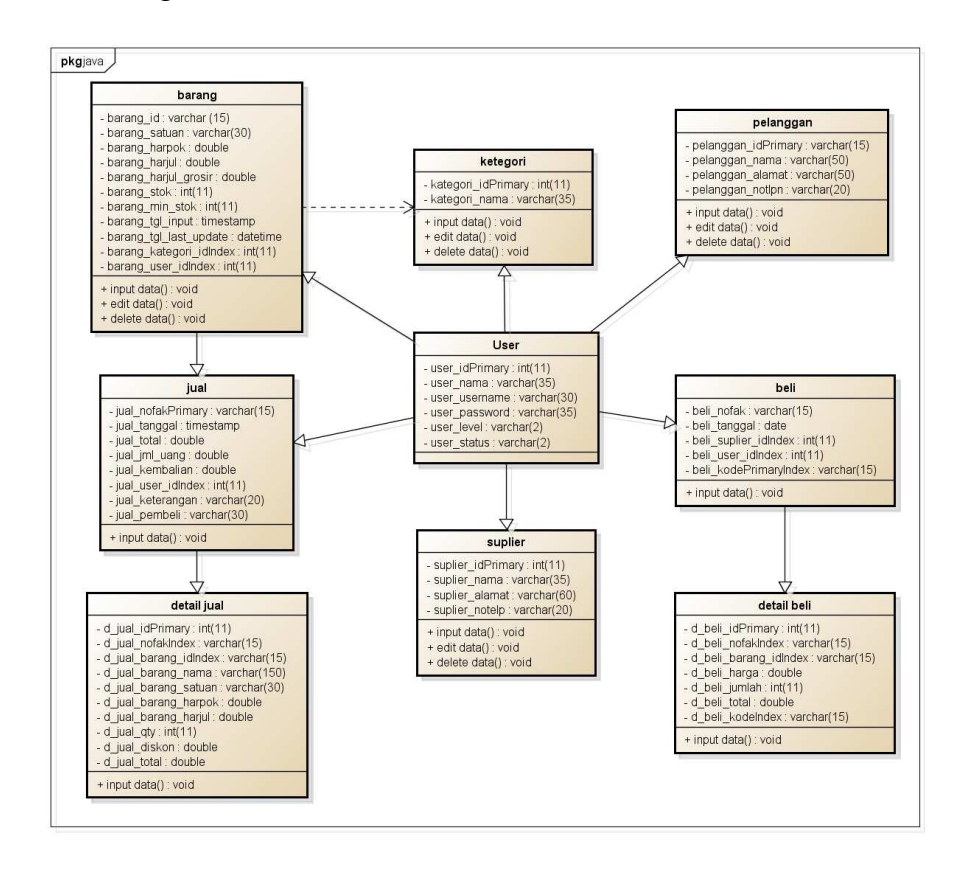

Gambar 4. 15 Class diagram

# **4.4 Desain**

Berikut ini adalah rancangan desain dari beberapa sistem inti website *inventory* pada Mezura *Store* :

1. Desain Log in

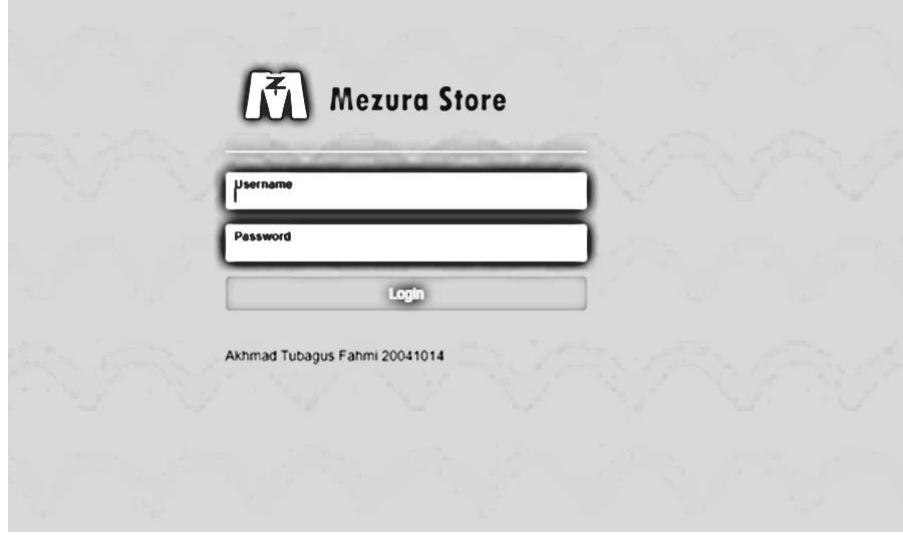

Gambar 4. 16 Desain Log in

2. Desain Dashboard

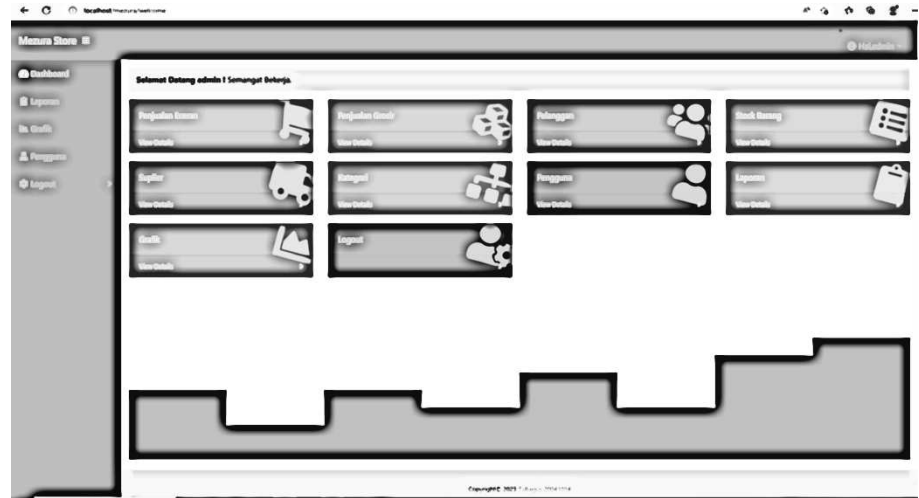

Gambar 4. 17 Desain Dashboard

3. Desain Transaksi Eceran

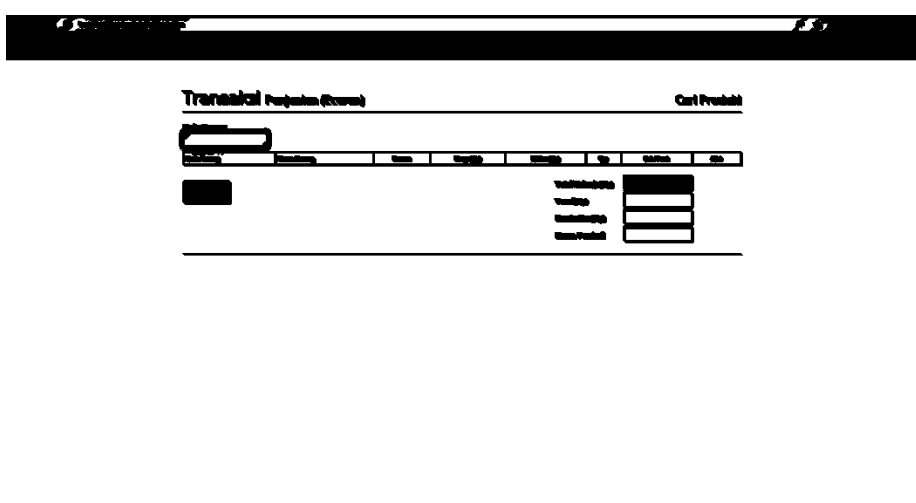

Gambar 4. 18 Desain Transaksi Eceran

4. Desain Transaksi Grosir

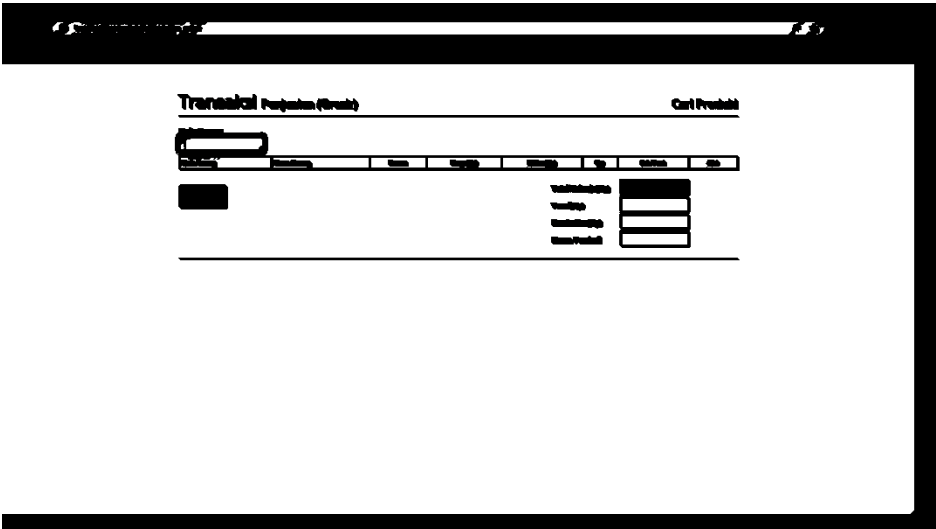

Gambar 4. 19 Desain Transaksi Grosir

5. Desain Data Pelanggan

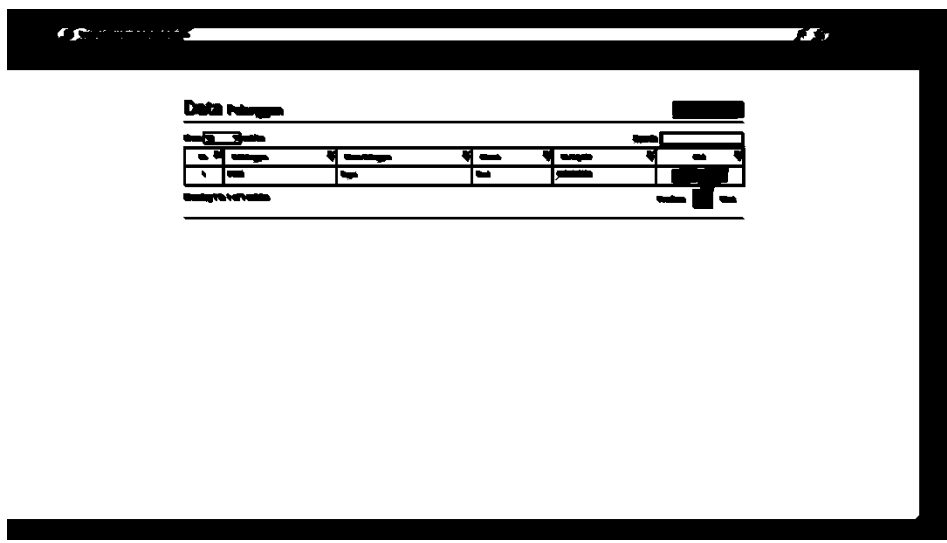

Gambar 4. 20 Desain Data Pelanggan

6. Desain Stok Data Barang

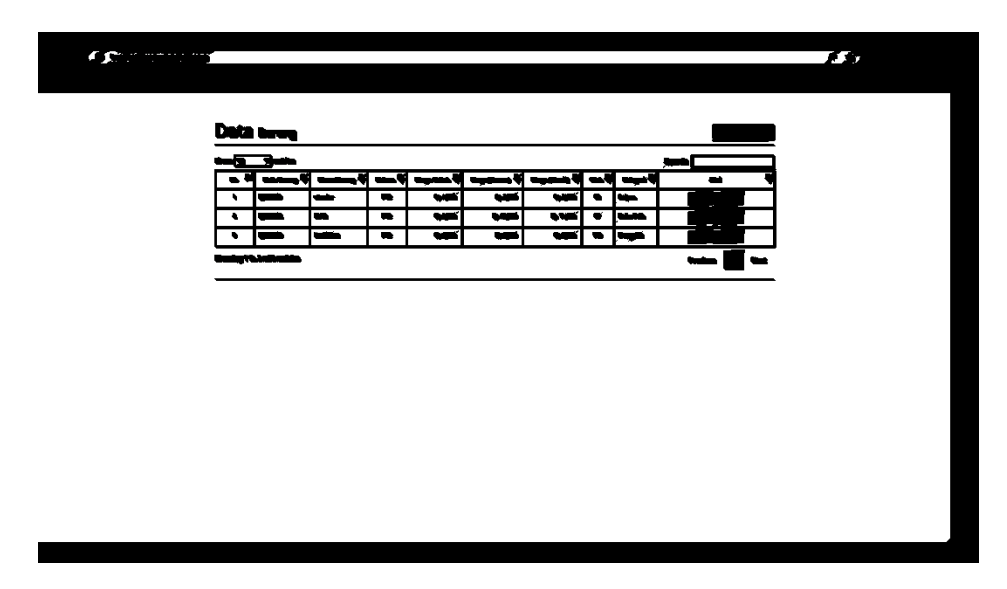

Gambar 4. 21 Desain Stok Data Barang

7. Desain Data Suplier

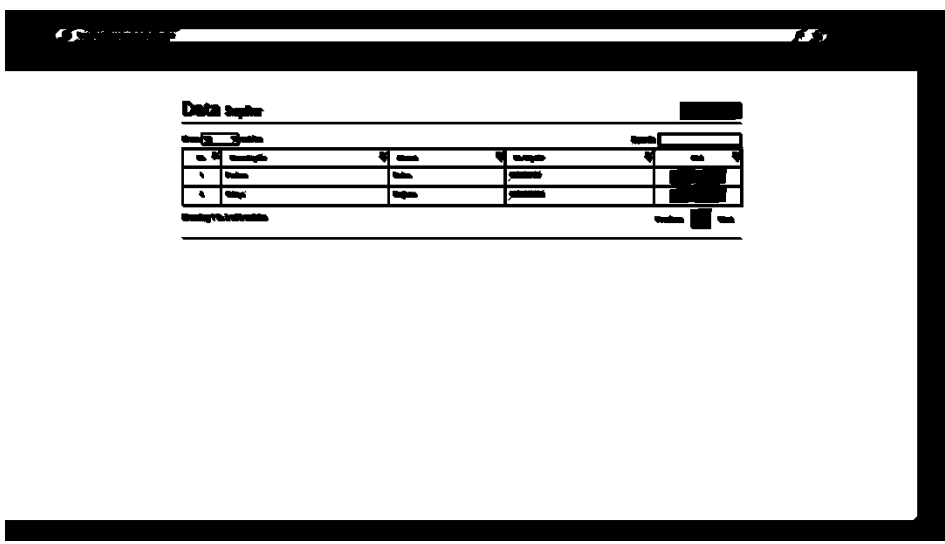

Gambar 4. 22 Desain Data Suplier

8. Desain Kategori Barang

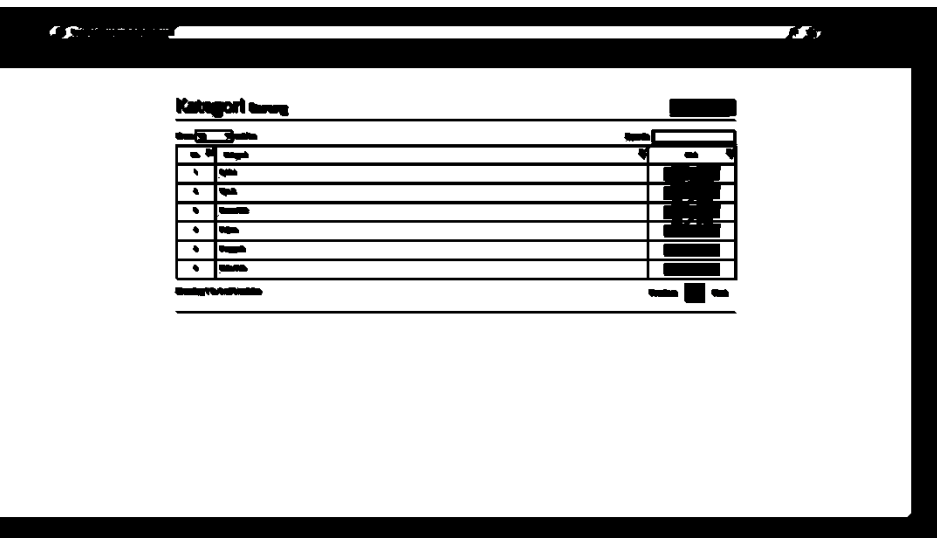

Gambar 4. 23 Desain Kategori Barang

9. Desain Data Pengguna

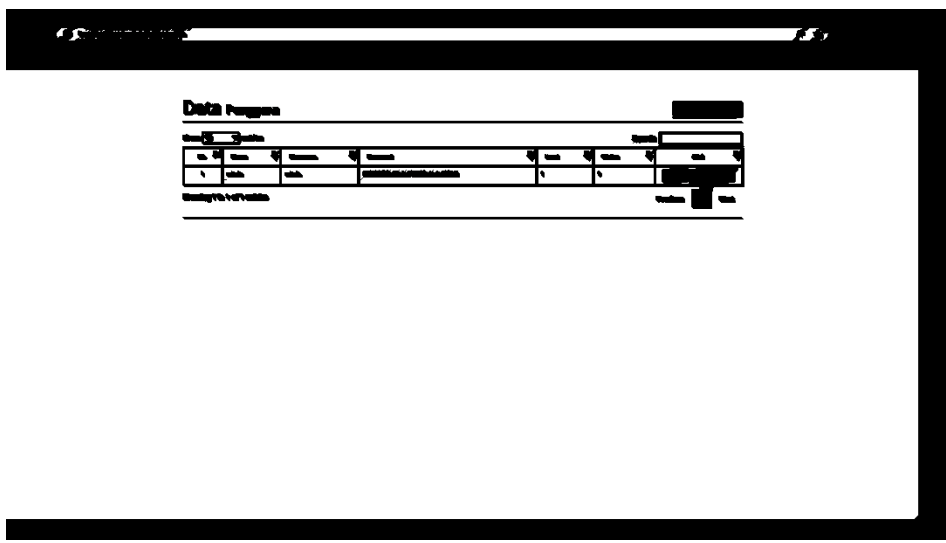

Gambar 4. 24 Desain Data Pengguna

10. Desain Data Laporan

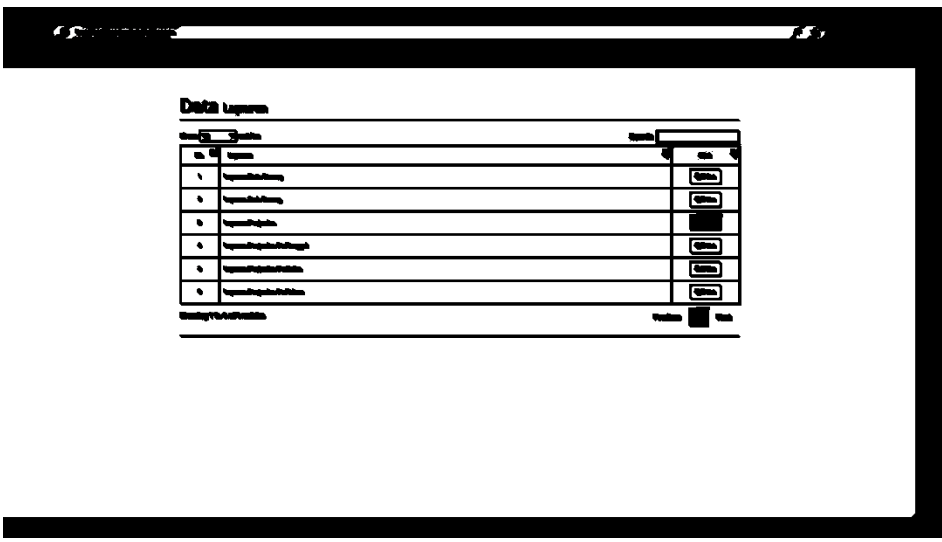

Gambar 4. 25 Desain Data Laporan

# 11. Desain Grafik

| <b>CONTINUES</b> |           |                                 |        | 730            |
|------------------|-----------|---------------------------------|--------|----------------|
|                  |           | Service ever                    |        |                |
|                  |           | -53-                            | ⊷⊏     |                |
|                  |           | ---                             |        |                |
|                  | $\cdot$   | وساعدهم                         |        | $\blacksquare$ |
|                  | $\bullet$ | <b><i><u>SANGHAMAAN</u></i></b> |        | $\blacksquare$ |
|                  |           | <b>b</b> composition            |        | $\blacksquare$ |
|                  |           | their Valuations                | $\sim$ | $\blacksquare$ |
|                  |           |                                 |        |                |
|                  |           |                                 |        |                |
|                  |           |                                 |        |                |
|                  |           |                                 |        |                |
|                  |           |                                 |        |                |
|                  |           |                                 |        |                |
|                  |           |                                 |        |                |
|                  |           |                                 |        |                |
|                  |           |                                 |        |                |
|                  |           |                                 |        |                |
|                  |           |                                 |        |                |
|                  |           |                                 |        |                |

Gambar 4. 26 Desain Grafik

### **BAB V**

# **HASIL DAN PEMBAHASAN**

Implementasi sistem adalah tahap penerapan dan sekaligus pengujian bagi sistem berdasarkan hasil analisa dan perancangan yang telah dilakukan, disamping itu akan dihasilkan analisis yang berkaitan dengan hasil pengujian sistem secara keseluruhan.

### **5.1 Implementasi** *System*

Setelah melakukan analisis dan perancangan, maka didapatkan analisis kebutuhan Software untuk membuat SISTEM *INVENTORY* DI MEZURA *STORE* BERBASIS WEBSITE. Tahap selanjutnya yaitu tahap perancangan membuat dan mendesain *software website* yang akan digunakan sebagai sistem *inventory* di Mezura *Store*. Dalam pembuatan website ini menggunakan *framework codeigniter*. Selanjutnya melakukan instalasi website dan melakukan hosting dan tahap pengujian website sebagai system *inventory*.

### **5.2 Hasil Implementasi**

Setelah tahap perancangan dan instalasi website selesai, langkah selanjutnya adalah melakukan serangkaian pengujian. Pengujian ini dilakukan dengan tujuan untuk memastikan bahwa sistem yang dikembangkan sesuai dengan rencana awal yang telah dibuat.

Dalam setiap tahap pengujian, dilakukan evaluasi untuk menguji kesesuaian spesifikasi yang diinginkan. Hal ini bertujuan untuk memastikan

35

bahwa setiap komponen dan fitur yang dirancang dan diimplementasikan di dalam sistem memenuhi standar yang telah ditetapkan sebelumnya.

12. Tampilan Log in

Halaman ini dirancang khusus untuk memberikan akses login kepada admin.

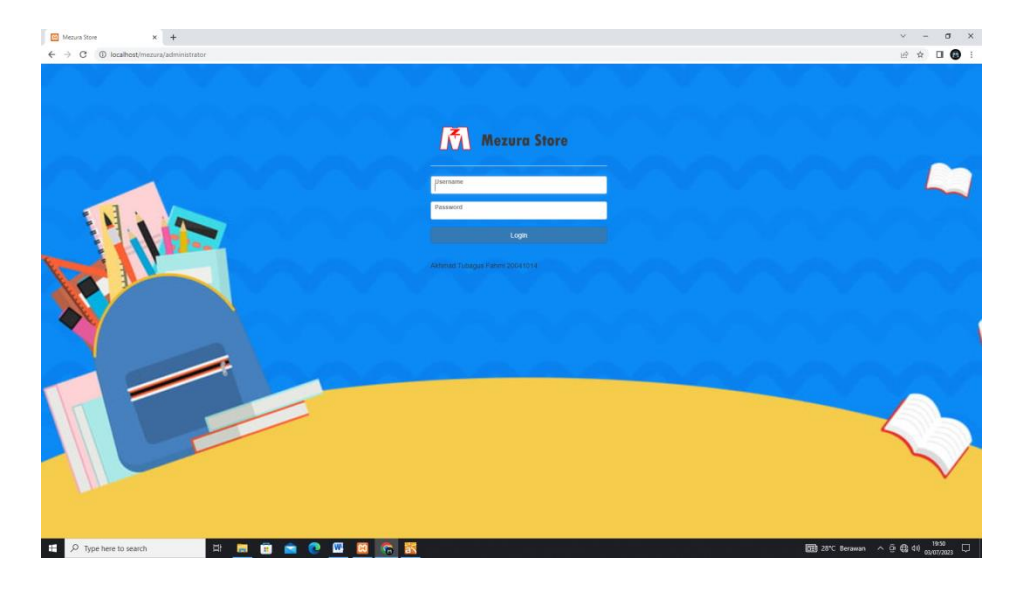

Gambar 5. 1 Tampilan Log in

### 13. Tampilan Dashboard

Pada halaman dashboard, tersedia berbakai menu yang bisa diakses admin antara lain penjualan eceran, penjualan grosir, pelanggan, stok barang, suplier, kategori, pengguna, laporan, grafik dan juga logout.

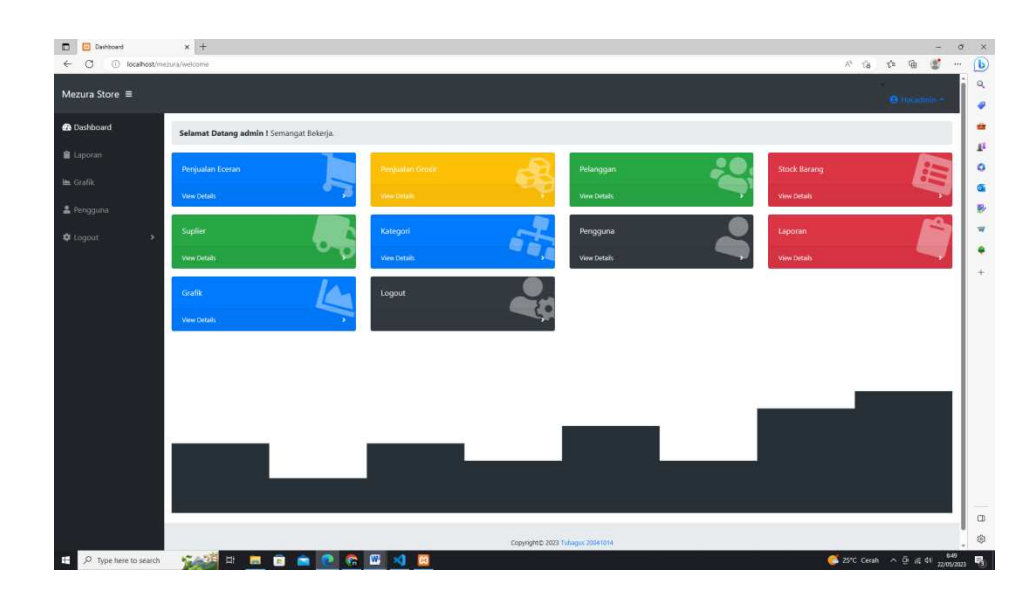

Gambar 5. 2 Tampilan Dashboard

### 14. Tampilan Transaksi Eceran

Pada halaman transaksi eceran ini terdapat kolom kode barang utuk menginput barang apa yang akan dibeli pelanggan, dan terdapat jga kolom tunai yang berfungsi untuk menginput nominal uang yang dibayarkan pelanggan dan akan terkalkulasi otomatis jumlah kembalian yang akan diterima pelanggan dalam kolom kembalian.

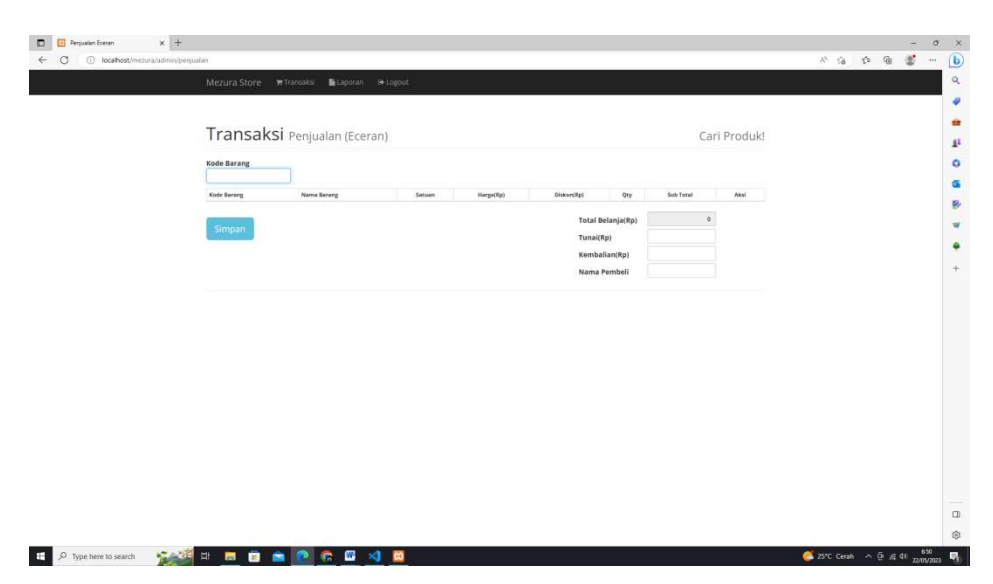

Gambar 5. 3 Tampilan Transaksi Eceran

15. Tampilan Transaksi Grosir

Pada halaman transaksi grosir ini terdapat kolom kode barang utuk menginput barang apa yang akan dibeli pelanggan, dan terdapat jga kolom tunai yang berfungsi untuk menginput nominal uang yang dibayarkan pelanggan dan akan terkalkulasi otomatis jumlah kembalian yang akan diterima pelanggan dalam kolom kembalian.

Pada halaman ini sebenarnya isinya sama persis seperti yang terdapat pada halaman transaksi eceran hanya yang membedakan adalah harga pada produk yang dijual.

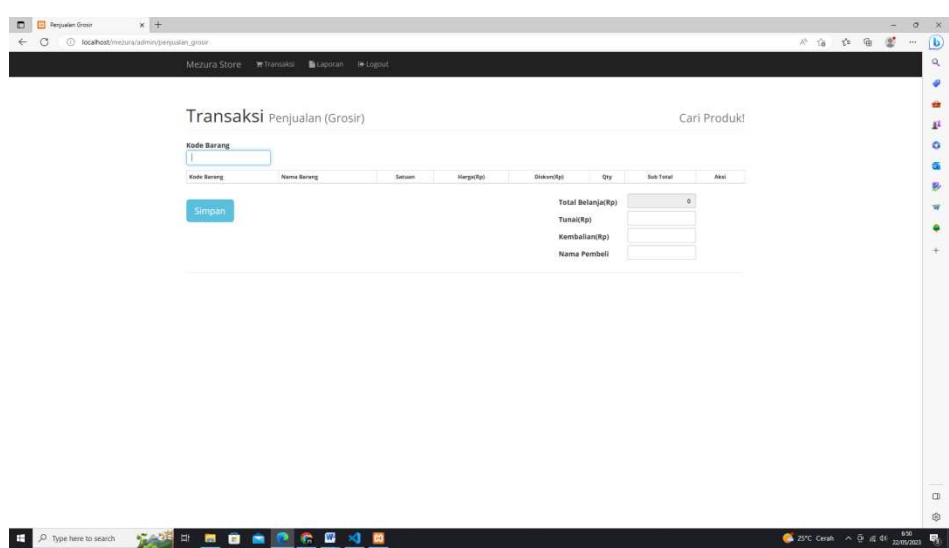

Gambar 5. 4 Tampilan Transaksi Grosir

16. Tampilan Data Pelanggan

Pada halaman data pelanggan ini terdapat informasi nama nama pelanggan yang mencakup alamat beserta nomor hp pelanggan yang telah ditambahkan admin.

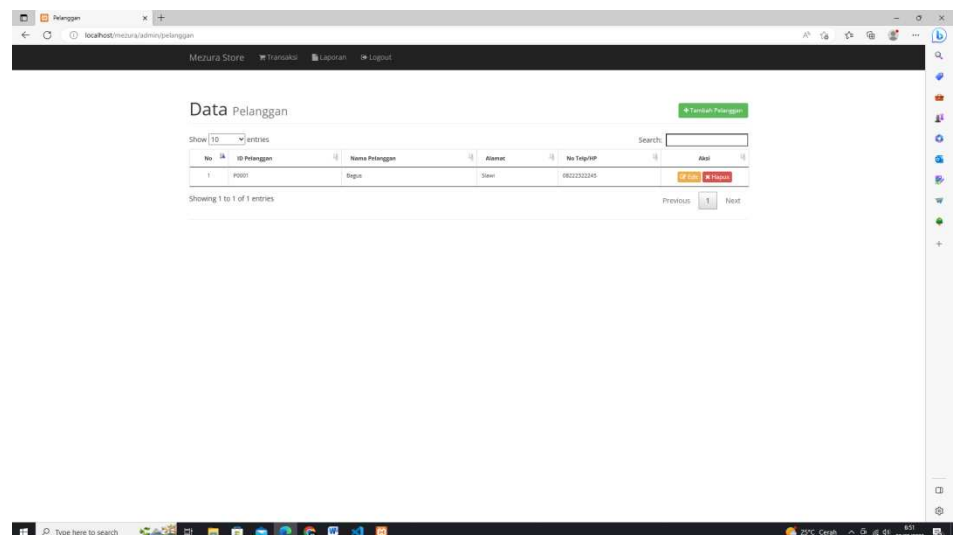

Gambar 5. 5 Tampilan Data Pelanggan

### 17. Tampilan Stok Data Barang

Pada halaman stok data barang ini yang menjadi kunci dalam website *inventory* ini yang saya buat. Pada halaman ini mencakup semua data barang yang ada dalam gudang yang mencakup harga pokok, harga satuan, harga grosir, kategori dan yang paling penting terdapat jumlah stok barang yang tersedia dalam gudang.

| Mezura Store  |                             | <b>Williamsaksi Bitaporan</b> ( Logout |      |          |                                                                 |           |      |            |                                |                       |  |  |  |
|---------------|-----------------------------|----------------------------------------|------|----------|-----------------------------------------------------------------|-----------|------|------------|--------------------------------|-----------------------|--|--|--|
|               |                             |                                        |      |          |                                                                 |           |      |            |                                |                       |  |  |  |
|               | Data Barang                 |                                        |      |          |                                                                 |           |      |            |                                | <b>+Tambah Barang</b> |  |  |  |
|               |                             |                                        |      |          |                                                                 |           |      |            |                                |                       |  |  |  |
| Show 10       | $ightharpoonup$ entries     |                                        |      |          |                                                                 |           |      |            | Search:                        |                       |  |  |  |
| No. 14        | Kode Barang                 | Nama Borang   Satuan                   |      |          | Harga Pokok   Harga (Eceran)   Harga (Grosir)   Stok   Kategori |           |      |            | Aksi                           |                       |  |  |  |
| $\mathbb T$ . | P(000001)                   | mander                                 | PCS  | Rp 1,500 | Rp 2.500                                                        | Rp 2,000  | 98   | Pulpers    | <b>K Haput</b><br>128          |                       |  |  |  |
| 2             | PJ000002                    | 3150                                   | .PCS | Rp 9,000 | Fp 13,000                                                       | Rp 11,000 | .97. | Buku Folio | <b>X</b> Hapus<br><b>Ohioa</b> |                       |  |  |  |
| 3<            | P1000003                    | besi 30cm                              | PCS: | Rp.6,000 | Rp 9,000                                                        | Fp 8,000  | 100  | Penggaris  | <b>Citate MHapus</b>           |                       |  |  |  |
|               | Showing 1 to 3 of 3 entries |                                        |      |          |                                                                 |           |      |            | Previous 1 Next                |                       |  |  |  |
|               |                             |                                        |      |          |                                                                 |           |      |            |                                |                       |  |  |  |
|               |                             |                                        |      |          |                                                                 |           |      |            |                                |                       |  |  |  |
|               |                             |                                        |      |          |                                                                 |           |      |            |                                |                       |  |  |  |
|               |                             |                                        |      |          |                                                                 |           |      |            |                                |                       |  |  |  |
|               |                             |                                        |      |          |                                                                 |           |      |            |                                |                       |  |  |  |

Gambar 5. 6 Tampilan Stok Data Barang

18. Tampilan Data Suplier

Pada halaman data suplier ini terdapat informasi nama nama suplier yang mencakup alamat beserta nomor hp suplier yang telah ditambahkan admin.

| $x +$<br>$\circ$<br>1 localhost/mezura/admin/suplier |                                          |               |              |                |                | $A^{(1)} = \begin{pmatrix} 1 & 0 & 0 \\ 0 & 1 & 0 \\ 0 & 0 & 0 \end{pmatrix} \quad \text{and} \quad A^{(2)} = \begin{pmatrix} 1 & 0 & 0 \\ 0 & 1 & 0 \\ 0 & 0 & 0 \\ 0 & 0 & 0 \end{pmatrix} \quad \text{and} \quad A^{(2)} = \begin{pmatrix} 1 & 0 & 0 \\ 0 & 1 & 0 \\ 0 & 0 & 0 \\ 0 & 0 & 0 \end{pmatrix} \quad \text{and} \quad A^{(2)} = \begin{pmatrix} 1 & 0 & 0 \\ 0 & 1 & 0 \\ 0 & 0 & 0 \\ 0 & $ |  |
|------------------------------------------------------|------------------------------------------|---------------|--------------|----------------|----------------|----------------------------------------------------------------------------------------------------|--|
|                                                      | Mezura Store Miransaksi Laporan 9-Logout |               |              |                |                |                                                                                                    |  |
|                                                      |                                          |               |              |                |                |                                                                                                    |  |
|                                                      | Data suplier                             |               |              |                | +Tuntuh Siple  |                                                                                                    |  |
|                                                      |                                          |               |              |                |                |                                                                                                    |  |
|                                                      | Show 10<br>$\times$ entries              |               |              | Search:        |                |                                                                                                    |  |
|                                                      | $700$ $\mu$<br>Nama Suplier              | 1 Alamat      | No Telp/HP   | 1              | Akal           |                                                                                                    |  |
|                                                      | Perdana<br>XV.                           | <b>Stebes</b> | 0848767867   | <b>TTP</b>     | <b>K Hapux</b> |                                                                                                    |  |
|                                                      | Catalyz<br>2.7                           | Benjeren      | 082223322345 | $\overline{2}$ | <b>X Highi</b> |                                                                                                    |  |
|                                                      | Showing 1 to 2 of 2 entries              |               |              | Previous       | $1$ Next       |                                                                                                    |  |
|                                                      |                                          |               |              |                |                |                                                                                                    |  |
|                                                      |                                          |               |              |                |                |                                                                                                    |  |
|                                                      |                                          |               |              |                |                |                                                                                                    |  |
|                                                      |                                          |               |              |                |                |                                                                                                    |  |
|                                                      |                                          |               |              |                |                |                                                                                                    |  |
|                                                      |                                          |               |              |                |                |                                                                                                    |  |
|                                                      |                                          |               |              |                |                |                                                                                                    |  |
|                                                      |                                          |               |              |                |                |                                                                                                    |  |

Gambar 5. 7 Tampilan Data Suplier

19. Tampilan Kategori Barang

Pada halaman kategori barang ini terdapat tabel kategori barang yang tersusun rapi yang berguna untuk mencakup data-data barang yang masuk dalam jenis barang yang sama.

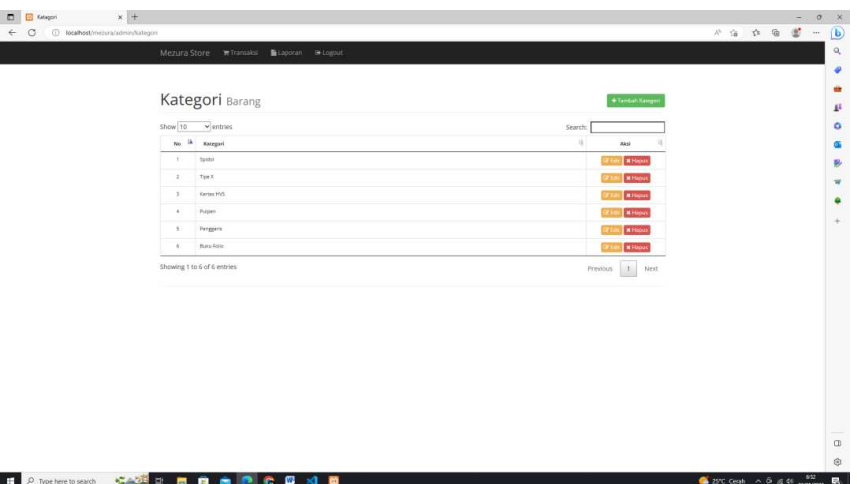

Gambar 5. 8 Tampilan Kategori Barang

20. Tampilan Data Pengguna

Pada halaman data pengguna disini menampilkan data nama

pengguna yang dapat mengakses website ini.

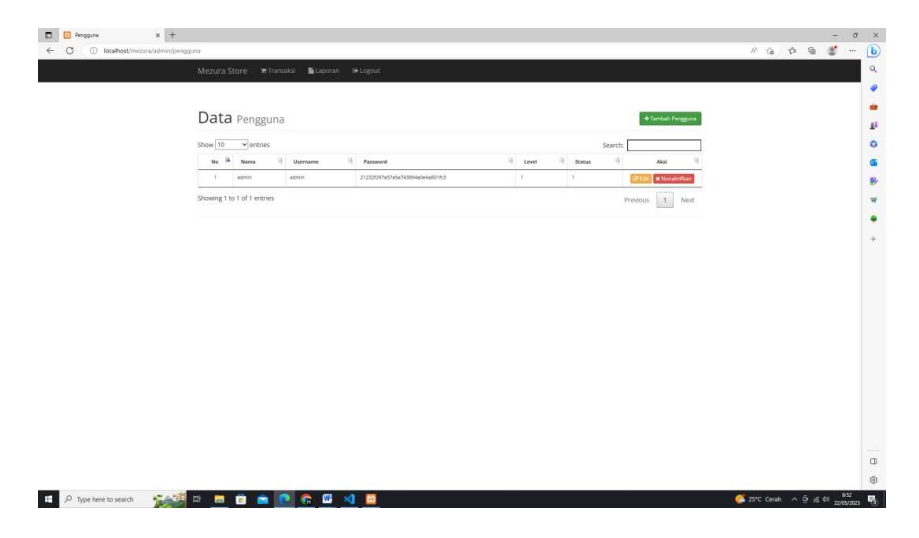

Gambar 5. 9 Tampilan Data Pengguna

21. Tampilan Data Laporan

Pada halaman data laporan ini berisi beberapa laporan antara lain laporan data barang, laporan stok barang, laporan penjualan, laporan penjualan pertanggal, laporan penjualan perbulan, dan juga laporan penjualan pertahun.

Laporan data ini berfungsi untuk memudahkan admin dalam melakukan rekap sesuai yang diinginkan agar lebih efisien dan menghemat waktu.

| Mezura Store Witansaksi Bilaporan 8 Logout            |                                |  |
|-------------------------------------------------------|--------------------------------|--|
|                                                       |                                |  |
| Data Laporan                                          |                                |  |
| Show 10<br>$\sim$ entries<br>No <sup>14</sup> Laporan | Search:<br>13<br>Akal          |  |
| Leptonen Data Barang<br>Y.                            | <b>A</b> Pore                  |  |
| Laporan Stok Barang<br>2.7                            | <b>G</b> More                  |  |
| $\overline{a}$<br>Leponin Pergualan                   | $\mathbf{a}_{\text{Pore}}$     |  |
| 41<br>Lapocan Perqualan PerTanggal                    | <b>B</b> Pore                  |  |
| Laporan Pergualan PerBulan<br>$5^{\circ}$             | <b>B</b> Price                 |  |
| Laporan Pergualan Perfahun<br>$^{\circ}$              | <b>A</b> Price                 |  |
| Showing 1 to 6 of 6 entries                           | $\vert$ 1<br>Previous:<br>Nott |  |
|                                                       |                                |  |
|                                                       |                                |  |
|                                                       |                                |  |
|                                                       |                                |  |
|                                                       |                                |  |
|                                                       |                                |  |
|                                                       |                                |  |
|                                                       |                                |  |

Gambar 5. 10 Tampilan Data Laporan

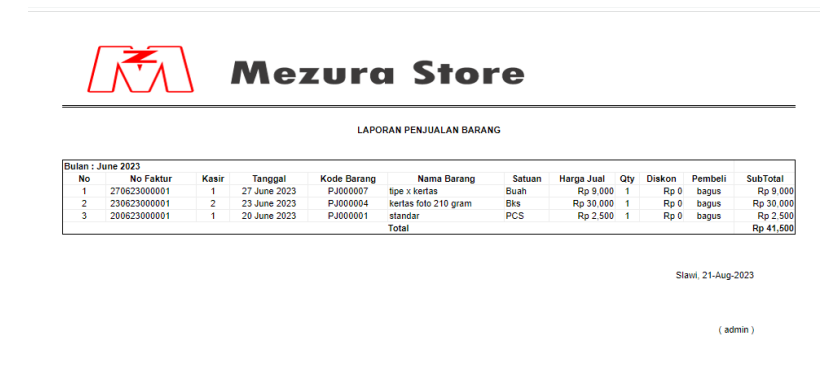

Gambar 5. 11 Cetak Tampilan Data Laporan

### 22. Tampilan Grafik

Pada halaman grafik ini menampilkan beberapa grafik yang dapat dipilih sesuai keinginan admin sendiri yang terdiri dari grafik stok barang, grafik penjualan perbulan dan juga grafik penjualan pertahun.

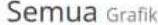

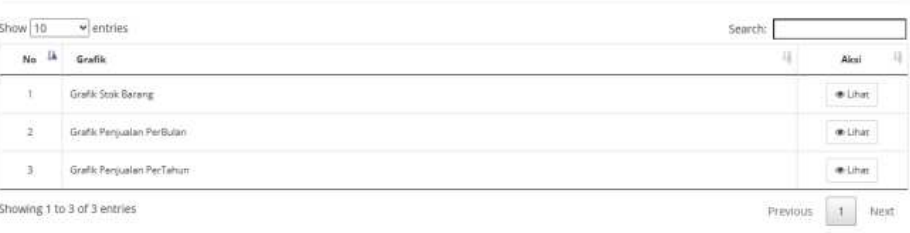

### Gambar 5. 12 Tampilan Grafik

### **5.3 Hasil Pengujian**

Proses pengujian sistem diperlukan untuk memastikan bahwa program yang telah dirancang sesuai dengan analisis dan desain awal. Pengujian sistem menggunakan pendekatan berbasis model *Black-box*, di mana sistem diuji tanpa memperhatikan struktur internalnya. Model ini memungkinkan pengujian yang obyektif terhadap fungsionalitas sistem, dengan fokus pada input dan output yang dihasilkan. Hasil pengujian tersebut digunakan sebagai dasar untuk mengambil keputusan akhir terkait dengan kinerja sistem dan memastikan bahwa sistem memenuhi persyaratan awal yang telah ditetapkan dalam analisis dan desain. Dengan demikian, pengujian sistem menggunakan model *Black-box* menjadi metode yang penting untuk memvalidasi sistem yang dikembangkan.

# 5.3.1 Kelas Uji Login

Tabel 5. 1 Kelas Uji Login

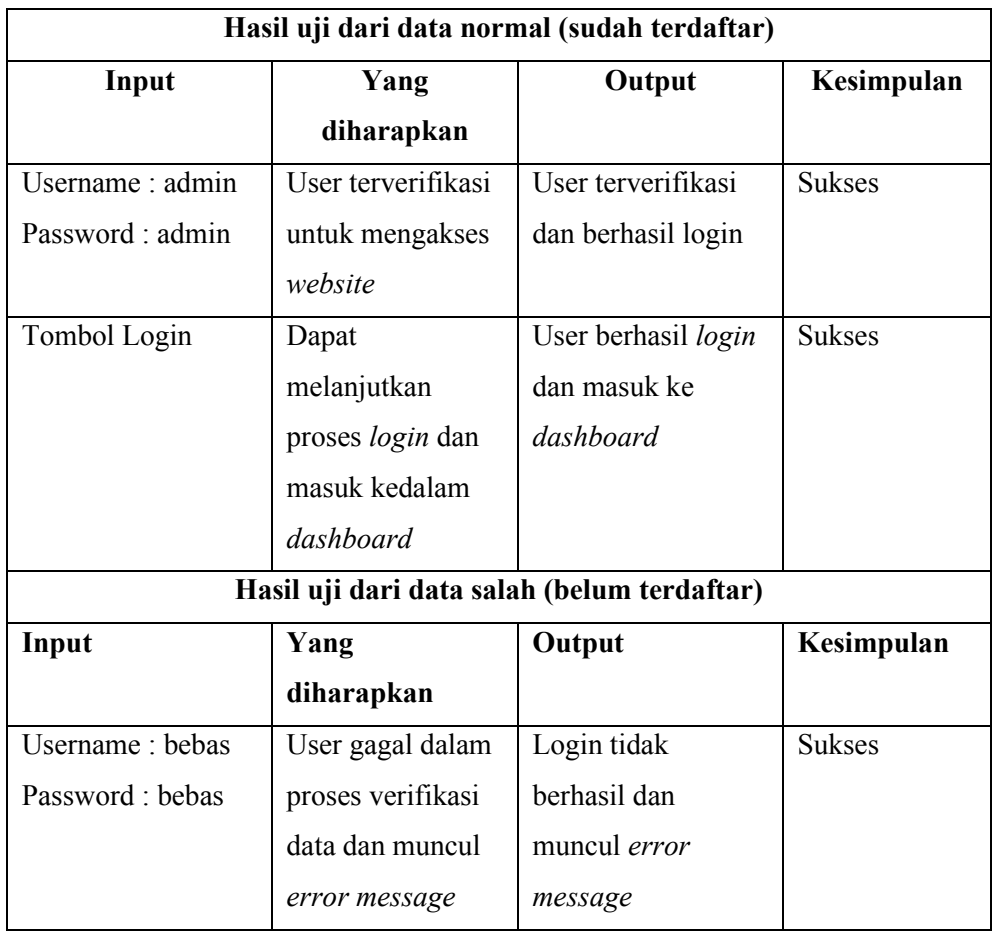

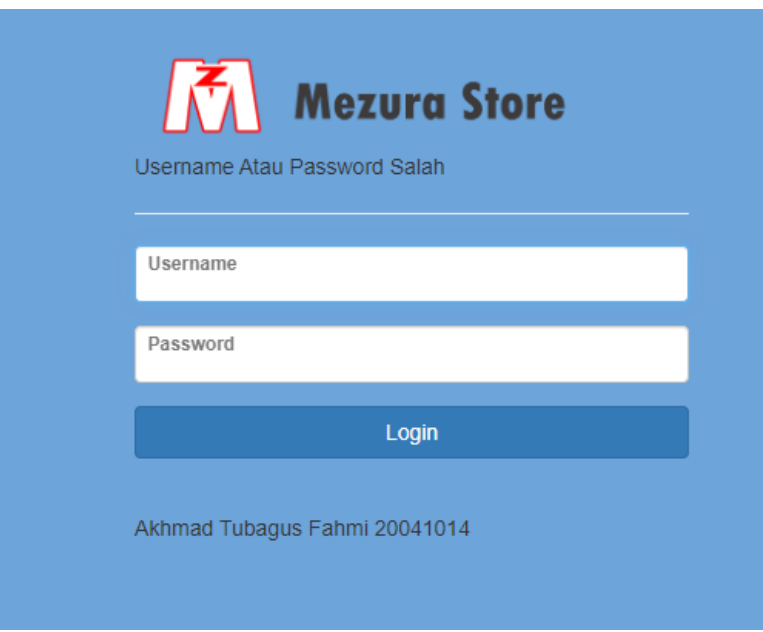

Gambar 5. 13 *Error Massage*

# 5.3.2 Kelas Uji Kelola Kategori

Pada pengujian ini, akan dilakukan pengujian dalam mengelola kategori produk. Pengujian ini akan meliputi berbagai aspek, termasuk penambahan kategori, pengeditan kategori, dan penghapusan kategori.

Tabel 5. 2 Kelas uji kelola kategori

| Hasil uji dari menambah kategori |                    |                   |               |  |  |  |  |  |
|----------------------------------|--------------------|-------------------|---------------|--|--|--|--|--|
| Input                            | Yang               | Output            | Kesimpulan    |  |  |  |  |  |
|                                  | diharapkan         |                   |               |  |  |  |  |  |
| Tombol tambah                    | Dapat              | Menuju pada       | <b>Sukses</b> |  |  |  |  |  |
| kategori pada menu               | menambahkan        | halaman tambah    |               |  |  |  |  |  |
| kategori                         | kategori produk.   | kategori          |               |  |  |  |  |  |
| Tombol simpan                    | Dapat              | Kategori tersebut | <b>Sukses</b> |  |  |  |  |  |
|                                  | menambahkan        | berhasil disimpan |               |  |  |  |  |  |
|                                  | kategori tersebut. |                   |               |  |  |  |  |  |
|                                  |                    |                   |               |  |  |  |  |  |
|                                  |                    |                   |               |  |  |  |  |  |

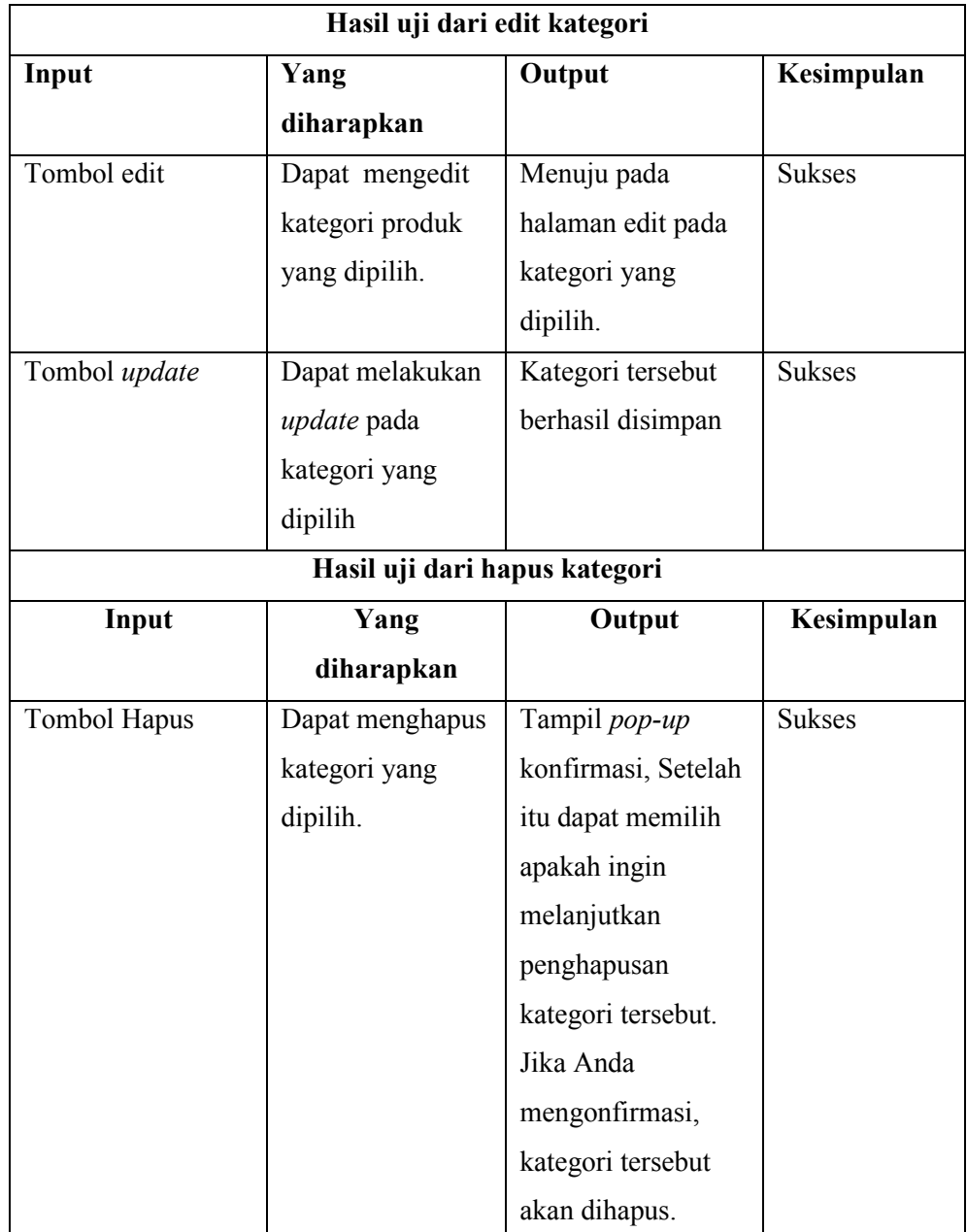

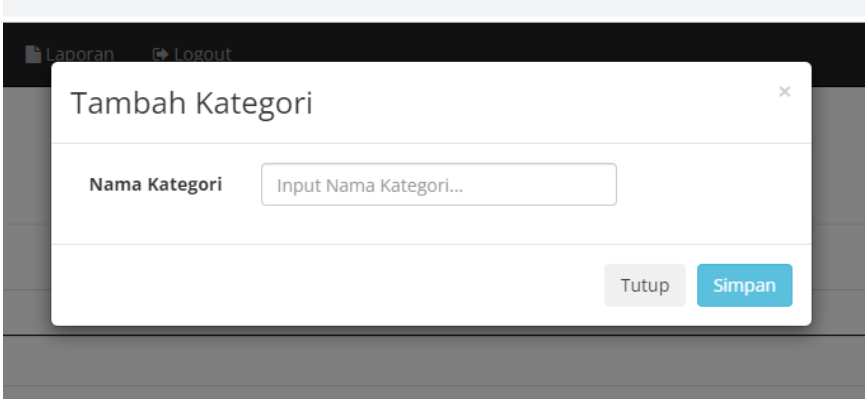

Gambar 5. 14 Tambah Kategori

# 5.3.3 Kelas Uji Kelola Data Barang

Pada pengujian ini, akan dilakukan pengujian dalam mengelola produk pada website. Pengujian ini akan meliputi berbagai aspek, termasuk penambahan barang, pengeditan barang, dan penghapusan barang.

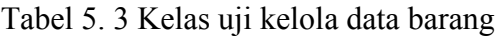

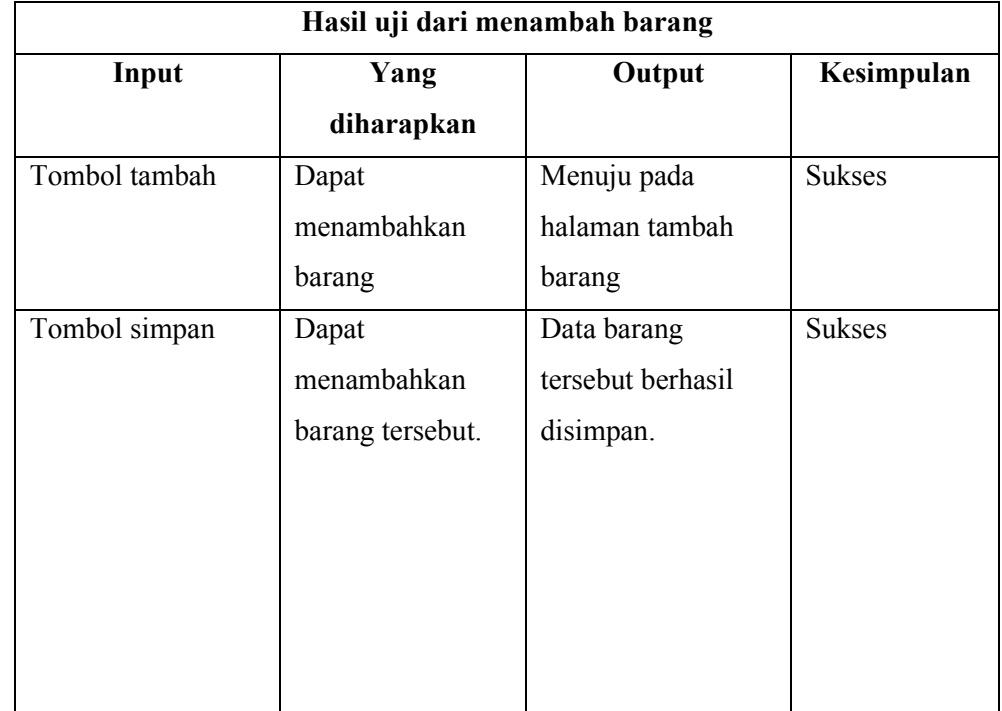

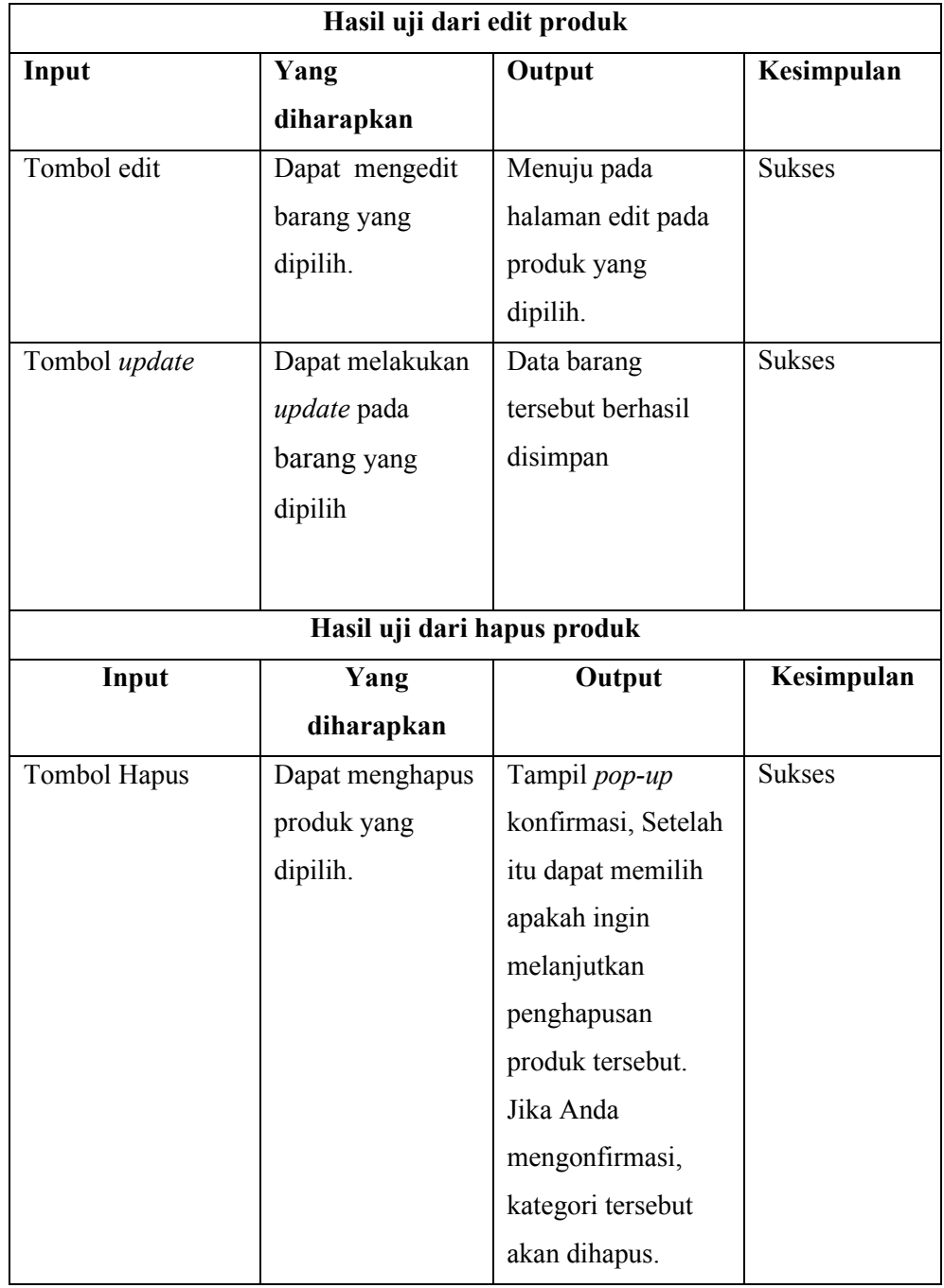

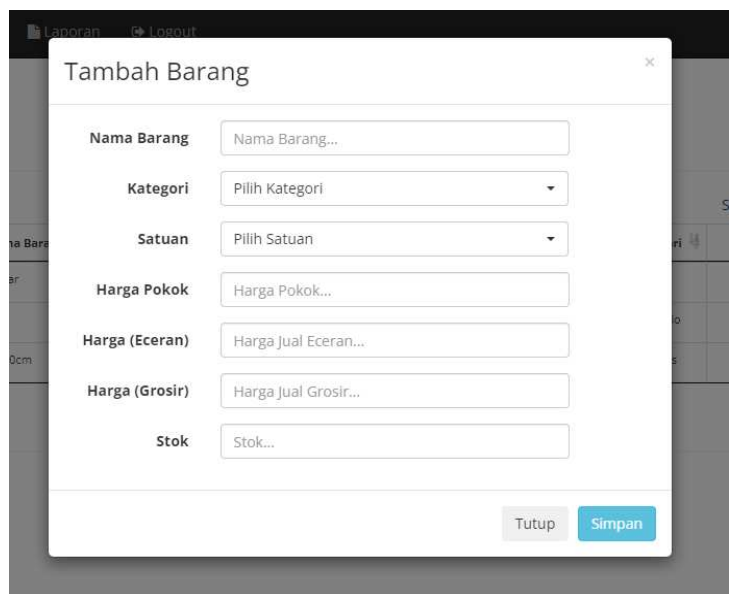

Gambar 5. 15 Tambah Barang

### **BAB VI**

# **KESIMPULAN DAN SARAN**

Setelah melakukan penelitian secara menyeluruh terhadap sistem *inventory* yang sedang berjalan, penulis berusaha mencari penyelesaian masalah dengan membuat sistem *inventory* berbasis web untuk memperbaiki, mempermudah, mempercepat proses pengerjaan. Maka penulis dapat membuat kesimpulan dan memberikan saran agar sistem *inventory* berbasis web pada Mezura *Store* dapat berjalan lebih efektif dan efisien sehingga dapat membantu kelancaran aktivitas dalam mengelola data *inventory*.

### **6.1 Kesimpulan**

Adapun kesimpulan yang dihasilkan dari dibangunnya sistem *inventory* berbasis web adalah sebagai berikut :

- 1. Setelah membuat sistem *inventory* maka data atau informasi sudah dapat dicatat dan disimpan didalam database.
- 2. Perancangan sistem *inventory* pada Mezura *Store* maka admin sudah dapat mengakses dan dapat mengelola data *inventory*.
- 3. Setelah membuat sistem *inventory* yang terkomputerisasi dan menggunakan media penyimpanan database yang saling terintegrasi satu sama lain sehingga proses penginputan barang dapat dilakukan secara digital.
- 4. Setelah membuat sistem *inventory* maka pembuatan laporan dapat dilakukan secara otomatis setelah melakukan pengelolaan data.

# **6.2 Saran**

Berikut ini adalah saran untuk pengembangan dan penerapan Sistem *Inventory* di *Mezura Store* Berbasis *Website* :

- 1. Dalam melakukan transaksi pembelian dapat ditambahkan pembayaran via QRIS agar dapat mempermudak pelanggan dalam melakukan pembayaran secara digital.
- 2. Dalam penelitian selajanjutnya dapat memperbarui tampilan dan fitur yang ada, sehingga efektifitas sistem dapat meningkat.

### **DAFTAR PUSTAKA**

- [1] L. Nurlaela, A. Dharmalau, and N. T. Parida, "済無No Title No Title No Title," vol. 2, no. 5, pp. 74–90, 2020.
- [2] S. Suryadi, "PERANCANGAN SISTEM INFORMASI INVENTORY BARANG," pp. 31–38, 2018.
- [3] A. Toko *et al.*, "p-issn :2338-4697 e-issn :2579-3322," vol. 10, no. 1, 2022.
- [4] U. Dirgantara and M. Suryadarma, "Rancang Bangun Penerapan Model Prototype Dalam Perancangan Sistem Informasi Pencatatan Persediaan Barang Berbasis Web," *J. Sist. Inf. Univ. Suryadarma*, vol. 8, no. 2, pp. 223–230, 2014, doi: 10.35968/jsi.v8i2.737.
- [5] D. Apriani, E. S. Aisyah, and L. Anggraini, "Rancang Bangun Sistem Informasi Inventory Peralatan Komputer Berbasis Website Pada PT Indonesia Toray Synthetics," *Technomedia J.*, vol. 4, no. 1, pp. 15–29, 2019, doi: 10.33050/tmj.v4i1.997.
- [6] O. Pahlevi, A. Mulyani, and M. Khoir, "Sistem Informasi Inventory Barang dengan Meerode Oriented Di PT.LivazaTeknologi Indonesia Jakarta," *J. Prosisko*, vol. 5, no. 1, pp. 27–35, 2018.
- [7] J. Karman and A. Nurhasan, "Perancangan Sistem Keamanan Data Inventory Barang Di Toko Nanda Berbasis Web Menggunakan Metode Kriptografi Vigenere Cipher," *J. Teknol. Inf. MURA*, vol. 11, no. 1, pp. 29– 36, 2019, doi: 10.32767/jti.v11i1.451.
- [8] N. Oktaviani, I. M. Widiarta, and Nurlaily, "Sistem Informasi Inventaris Barang Berbasis Web Pada Smp Negeri 1 Buer," *J. Inform. Teknol. dan Sains*, vol. 1, no. 2, pp. 160–168, 2019, doi: 10.51401/jinteks.v1i2.422.
- [9] Renaldy and A. Rustam, "Perancangan Sistem Informasi Inventory Berbasis Web Pada Gudang Di Pt. Spin Warriors," *J. Homepage*, vol. 4, no. 1, pp. 27–32, 2020, [Online]. Available: http://jti.aisyahuniversity.ac.id/index.php/AJIEE
- [10] A. L. Ghozali, K. A. Cahyanto, and N. Khasannah, "Dan Inventory Barang Pada Toko Siti," vol. 2, pp. 74–82, 2021.
- [11] R. A. Pribachtiar and A. P. Utomo, "Perancangan Sistem Informasi Inventory Barang ( E-Gudang ) Pada Cv Jaya Water Solusindo Berbasis Website," vol. 5, no. 3, pp. 54–63.
- [12] F. Fahrisal, S. Pohan, and M. Nasution, "Perancangan Sistem Inventory Barang Pada Ud. Minang Dewi Berbasis Website," *J. Inform.*, vol. 6, no. 2, pp. 17–23, 2019, doi: 10.36987/informatika.v6i2.743.
- [13] G. P. Pinatih, "Rancang Bangun Inventory System Menggunakan Model Waterfall Berbasis Website," *JATISI (Jurnal Tek. Inform. dan Sist. Informasi)*, vol. 9, no. 1, pp. 504–519, 2022, doi: 10.35957/jatisi.v9i1.1561.
- [14] S. Hartati, "Perancangan Sistem Informasi Inventaris Barang Pada Kantor Notaris Dan Ppat Ra Lia Kholila, Sh Menggunakan Visual Studio Code," *J. Siskomti*, vol. 3, no. 2, pp. 37–48, 2020, [Online]. Available: https://www.ejournal.lembahdempo.ac.id/index.php/STMIK-

SISKOMTI/article/view/123

[15] Y. Nurdiandto, "Sistem Informasi Inventaris Di Lpp Tvri Stasiun Jawa Tengah Berbasis Website," *Sci. Eng. Natl. Semin. 6*, vol. 6, no. 1, pp. 487– 498, 2021.

# **LAMPIRAN**

### Lampiran 1 Surat Kesediaan Membimbing TA Pembimbing 1

### SURAT KESEDIAAN MEMBIMBING TA

Yang bertanda tangan dibawah ini:

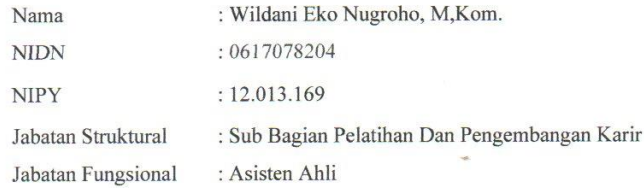

Dengan ini menyatakan bersedia menjadi pembimbing I pada Tugas Akhir mahasiswa berikut  $\colon$ 

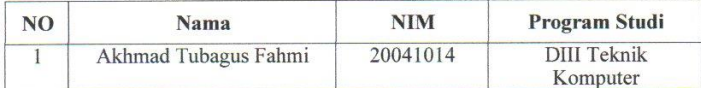

: SISTEM INVENTORI DI MEZURA STORE BERBASIS WEB Judul TA

Demikian pernyataan ini dibuat agar dapat dilaksanakan sebagaimana mestinya.

Tegal, 06 Maret 2023

Mengetahui, Kepala Program Studi DIII Teknik Komputer

Ida Afriliana, ST, M.Kom.

NIPY. 12.013.168

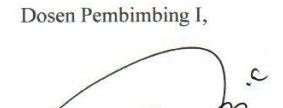

 $\sim$ Wildani Eko Nugroho, M.Kom.

NIPY. 12.013.169
### Lampiran 2 Surat Kesediaan Membimbing TA Pembimbing 2

#### SURAT KESEDIAAN MEMBIMBING TA

Yang bertanda tangan dibawah ini:

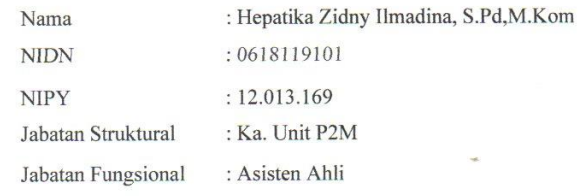

Dengan ini menyatakan bersedia menjadi pembimbing II pada Tugas Akhir mahasiswa berikut:

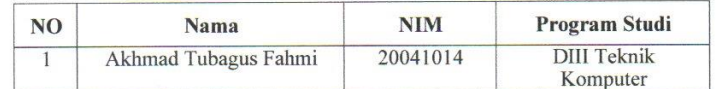

Judul TA

: SISTEM INVENTORI DI MEZURA STORE BERBASIS WEB

Demikian pernyataan ini dibuat agar dapat dilaksanakan sebagaimana mestinya.

Tegal, 06 Maret 2023

Mengetahui, Kepala Program Studi DIII Teknik Komputer

Ida Afriliana, ST, M.Kom.<br>NIPY. 12.013.168

Dosen Pembimbing II,

Hepatika Zidny Ilmadina, S.Pd,M.Kom NIPY. 12.013.169

Lampiran 2 Surat Observasi

# **MEZURA STORE**

Jl. MT. Haryono No. 13 Desa Kalisapu Kec. Slawi

#### **SURAT KETERANGAN**

Yang tanda tangan dibawah ini :

Narna: Dzul Hendra

Jabatan: Pemilik Toko

Menerangkan bahwa mahasiswa Prodi Diploma III Teknik Komputer Politeknik Harapan Bersama Tegal yang bernama:

Nama: Akhmad Tubagus Fahmi

NIM : 20041014

Benar telah melakukan penelitian pengumpulan data pada MEZURA STORE dalam rangka penyusunan Tugas Akhir dengan judul Perancangan Sistem inventory Pada MEZURA STORE Berbasis Website.

Demikian surat keterangan ini kami berikan untuk dipergunakan dengan sebagaimana semestinya

Slawi, 27 Juli 2023

Pemilik Toko

Dzul Hendra

## **Lampiran 3 Source Code**

```
<?php
class Administrator extends CI_Controller{
    function construct(){
        parent:: construct();
         $this->load->model('mlogin');
     } 
     function index(){
         $data['ipaddres'] = $this->getUserIP();
         $data['judul']="Silahkan Masuk..!";
         $this->load->view('admin/v_login',$data);
     } 
 function getUserIP()
     { 
         $client = @$_SERVER['HTTP_CLIENT_IP'];
         $forward = @$_SERVER['HTTP_X_FORWARDED_FOR'];
        $remote = $_SERVER['REMOTE ADDR'];
         if(filter_var($client, FILTER_VALIDATE_IP))
         { 
            $ip = $client; } 
        elseif(filter_var($forward, FILTER_VALIDATE_IP))
         { 
             $ip = $forward;
         } 
         else
```

```
\left\{ \right.$ip = $remote;\}return $ip;
    \}function cekuser(){
        $username=strip tags(stripslashes($this->input-
>post('username',TRUE)));
        $password=strip_tags(stripslashes($this->input-
>post('password',TRUE)));
        $u=$username;
        $p=$password;
        $cadmin=$this->mlogin->cekadmin($u,$p);
         if (\frac{2}{3}cadmin-\frac{1}{3}numrows > 0) {
         $this->session->set userdata('masuk',true);
         $this->session->set userdata('user', $u);
         $xcadmin=$cadmin->row array();
         if($xcadmin['user_level'] =='1')
            $this->session->set userdata('akses','1');
            $idadmin=$xcadmin['user id'];
            $user nama=$xcadmin['user nama'];
            $this->session->set userdata('idadmin', $idadmin);
            $this->session->set_userdata('nama',$user_nama);
         if($xcadmin['user level'] =='2'){
             $this->session->set userdata('akses','2');
             $idadmin=$xcadmin['user id'];
```

```
 $user_nama=$xcadmin['user_nama'];
              $this->session->set_userdata('idadmin',$idadmin);
             $this->session->set userdata('nama', $user nama);
 } 
         if($xcadmin['user_level']=='3'){
              $this->session->set_userdata('akses','3');
              $idadmin=$xcadmin['user_id'];
              $user_nama=$xcadmin['user_nama'];
             $this->session->set_userdata('idadmin',$idadmin);
             $this->session->set userdata('nama', $user nama);
         } 
         } 
         if($this->session->userdata('masuk')==true){
             redirect('administrator/berhasillogin');
         }else{
             redirect('administrator/gagallogin');
         } 
     } 
         function berhasillogin(){
             redirect('welcome');
         } 
         function gagallogin(){
             $url=base_url('administrator');
             echo $this->session->set_flashdata('msg','Username 
Atau Password Salah');
```

```
 redirect($url);
 } 
 function logout(){
     $this->session->sess_destroy();
     $url=base_url('administrator');
     redirect($url);
 }
```
}

# **Lampiran 4 Foto Dokumentasi**

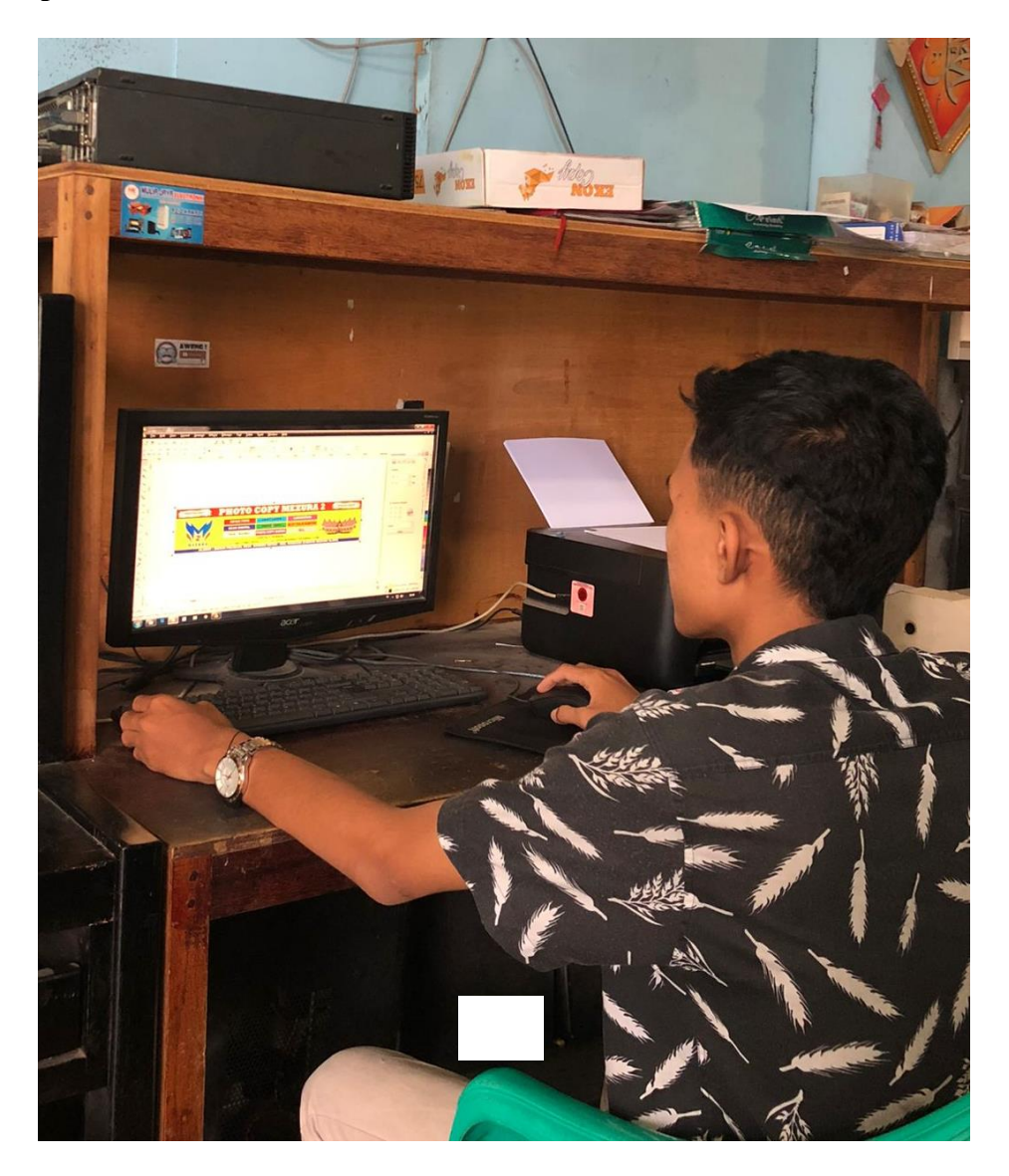